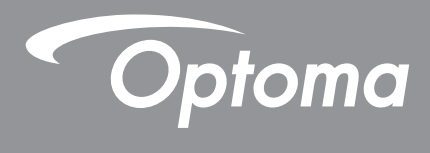

# **Projektor DLP®**

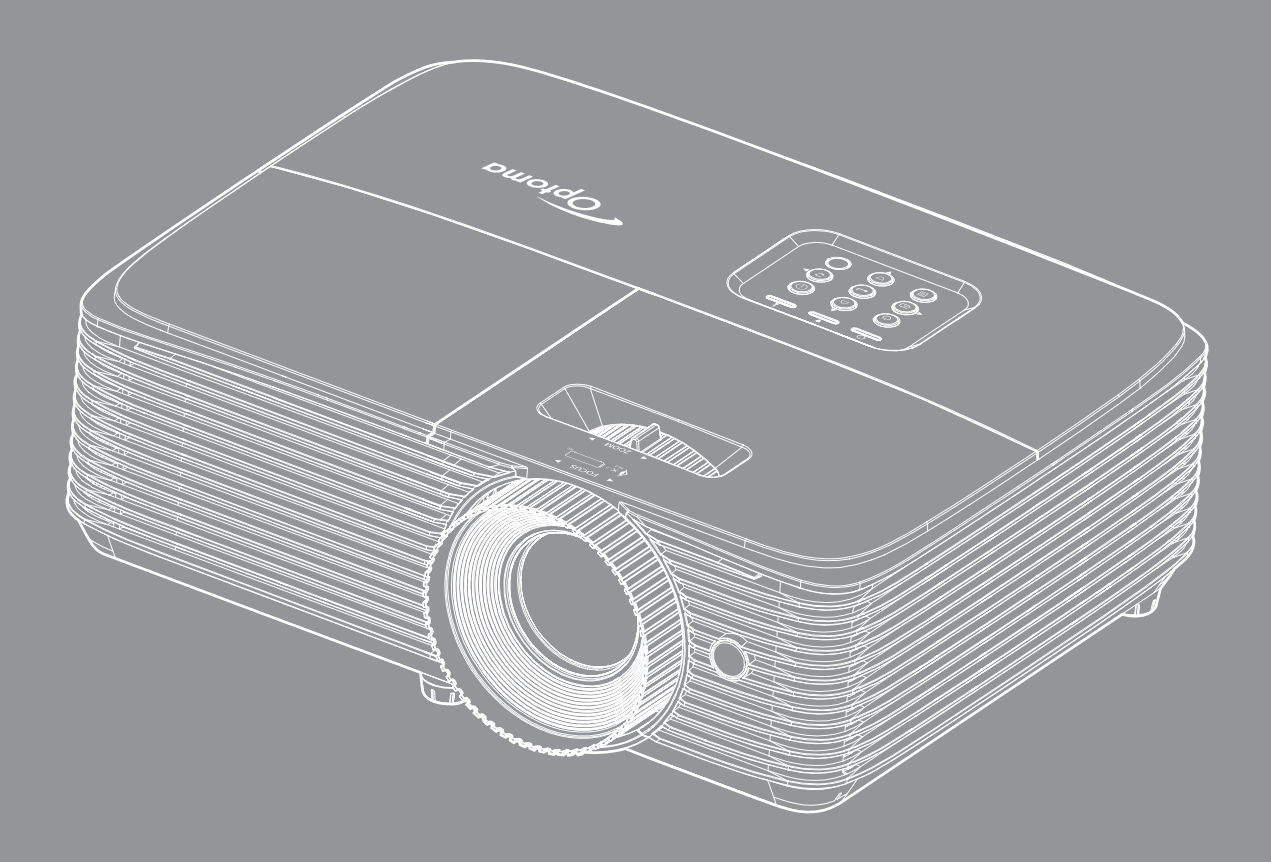

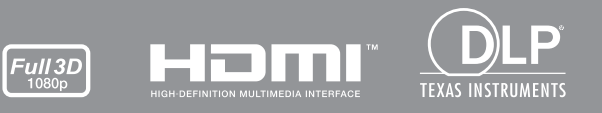

Podręcznik użytkownika

# **SPIS TREŚCI**

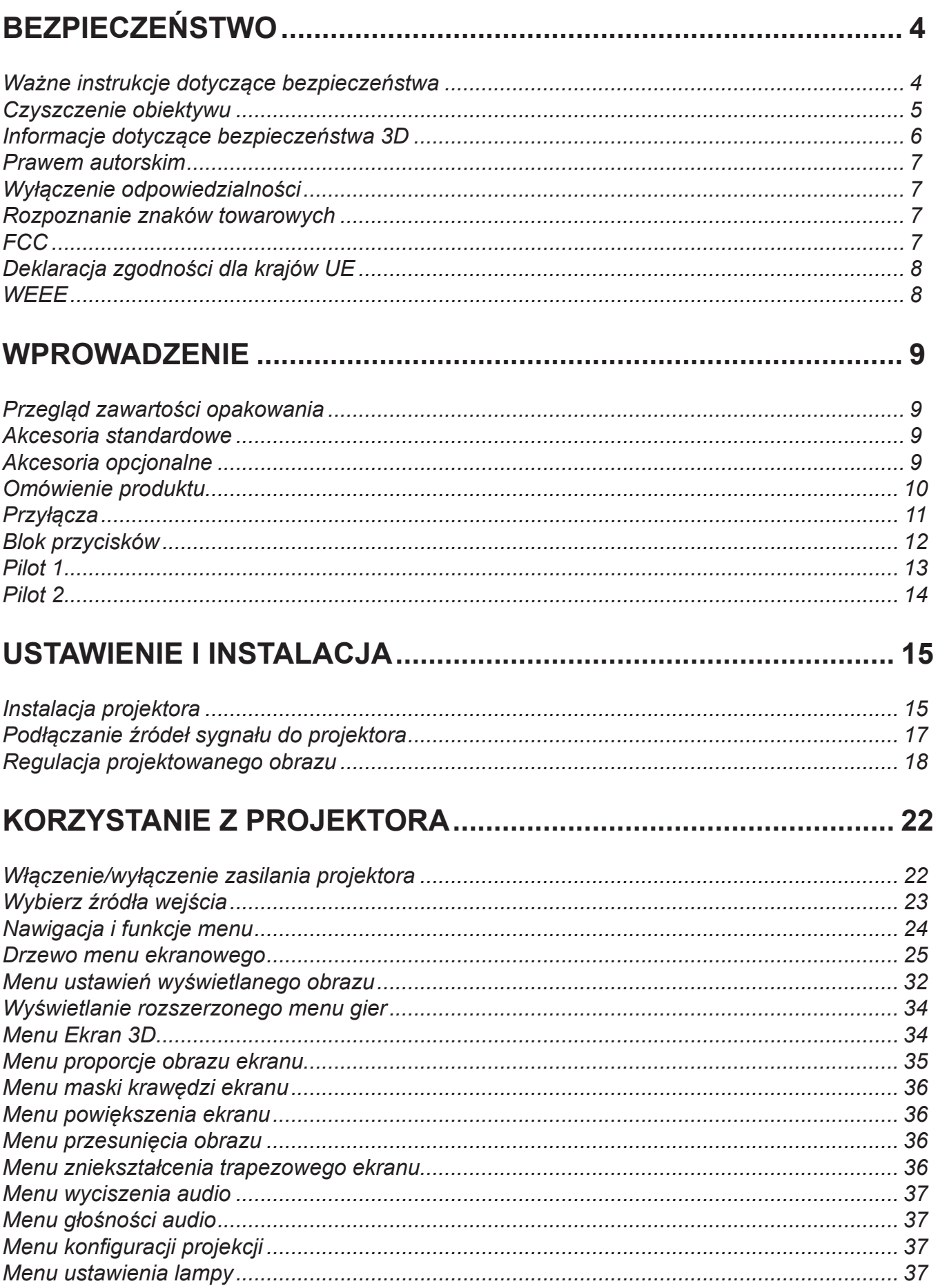

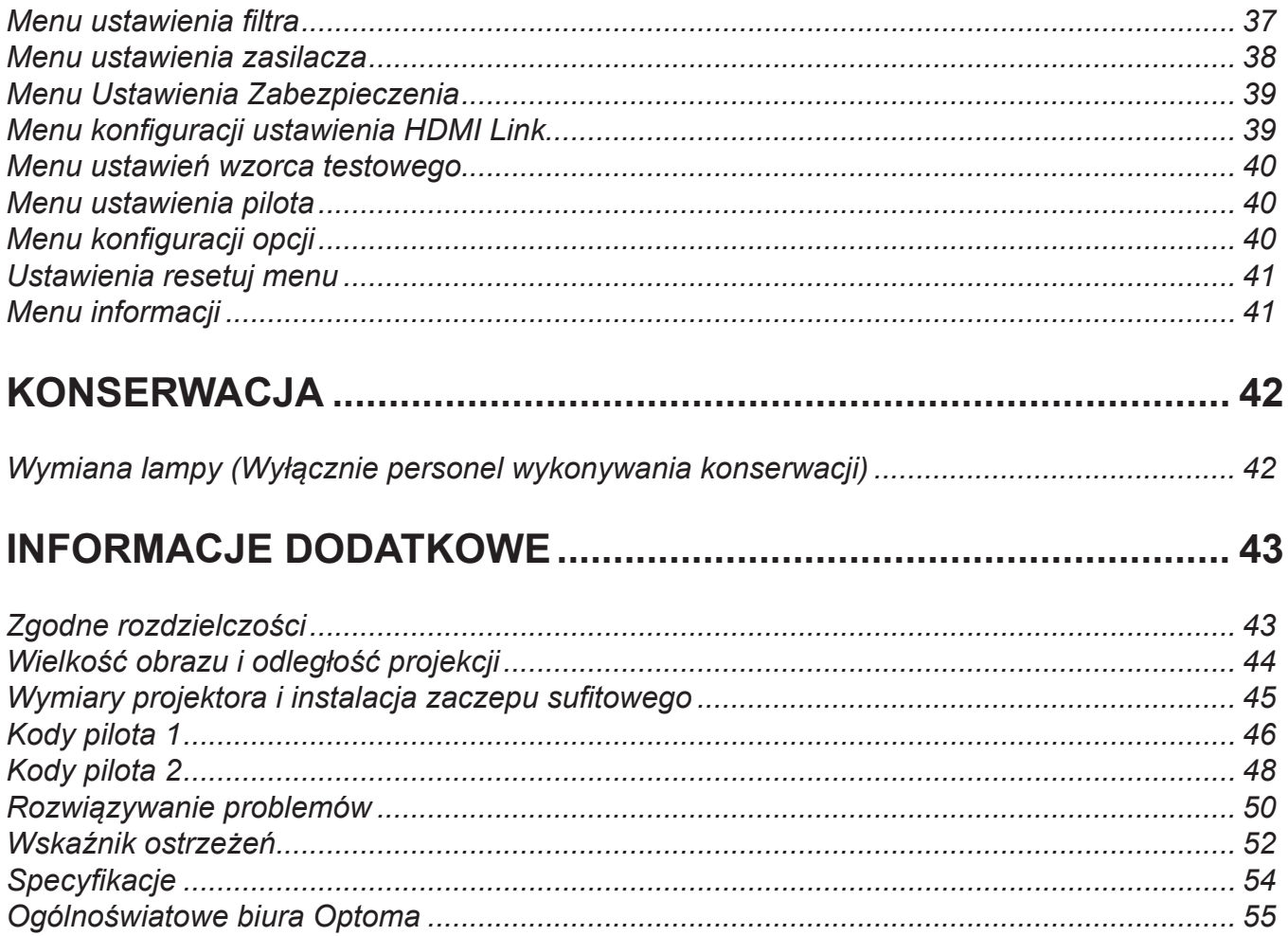

# <span id="page-3-0"></span>**BEZPIECZEŃSTWO**

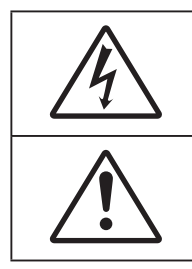

Symbol błyskawicy zakończonej strzałką w obrębie trójkąta równobocznego, ma ostrzegać użytkownika o obecności nieizolowanego "niebezpiecznego napięcia"w obrębie obudowy produktu, o takiej wartości, że może ono spowodować porażenie prądem elektrycznym osób.

Znak wykrzyknika w obrębie trójkąta równobocznego, służy do powiadomienia użytkownika o obecności w towarzyszącej urządzeniu literaturze, ważnych instrukcji dotyczących działania i konserwacji (serwisu).

Należy stosować się do wszystkich ostrzeżeń, środków ostrożności i zaleceń dotyczących konserwacji, zamieszczonych w tym podręczniku.

### **Ważne instrukcje dotyczące bezpieczeństwa**

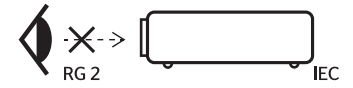

- Nie wolno patrzeć na wiązkę światła, RG2. Tak jak w przypadku innych źródeł jasnego światła, nie wolno patrzeć bezpośrednio na wiązkę światła, RG2 IEC 62471-5:2015.
- Nie należy blokować szczelin wentylacyjnych. Aby zapewnić właściwe działanie projektora i zabezpieczyć go przed przegrzaniem zaleca się ustawienie jego instalacji w miejscu, gdzie nie będzie blokowana wentylacja. Przykładowo, nie należy umieszczać projektora na zatłoczonym stoliku do kawy, sofie, łóżku, itd. Nie należy ustawiać projektora w zamkniętych miejscach, takich jak biblioteczka lub szafka, gdzie utrudniony jest przepływ powietrza.
- W celu zmniejszenia zagrożenia pożaru i/lub porażenia prądem elektrycznym, nie należy narażać tego projektora na oddziaływanie deszczu lub wilgoci. Nie należy instalować w pobliżu źródeł ciepła, takich jak grzejniki, podgrzewacze, piece lub inne urządzenia, włącznie ze wzmacniaczami, które wytwarzają ciepło.
- Nie należy dopuścić do przedostania się do projektora obiektów lub płynów. Mogą one dotknąć do miejsc pod niebezpiecznym napięciem i spowodować pożar lub porażenie prądem.
- Nie wolno używać produktu w następujących warunkach:
	- W miejscach ekstremalnie gorących, zimnych lub wilgotnych.
		- (i) Należy upewnić się, czy temperatura pomieszczenia mieści się w granicach 5°C 40°C
		- (ii) Wilgotność względna wynosi 10% ~ 85%
	- W miejscach, w których może wystąpić nadmierne zapylenie i zabrudzenie.
	- Używać w pobliżu jakichkolwiek urządzeń, które generują silne pole magnetyczne.
	- W bezpośrednim świetle słonecznym.
- Nie wolno używać projektora w miejscach, w których mogą być obecne w atmosferze gazy palne lub wybuchowe. W czasie pracy lampa wewnątrz projektora staje się bardzo gorąca i może dojść do zapłonu gazów powodującego pożar.
- Nie należy używać urządzenia uszkodzonego fizycznie lub przerobionego. Przykładem uszkodzenia fizycznego/ nieprawidłowego użycie może być (ale nie tylko):
	- Upuszczenie urządzenia.
	- Uszkodzenie przewodu zasilacza lub wtyki.
	- Wylanie płynu na projektor.
	- Narażenie projektora na oddziaływanie deszczu lub wilgoci.
	- Upuszczenie czegoś na projektor lub poluzowanie elementów w jego wnętrzu.
- Nie wolno umieszczać projektora na niestabilnej powierzchni. Projektor może spaść powodują obrażenia lub może dojść do uszkodzenia projektora w wyniku upadku.
- Podczas działania projektora nie należy blokować światła wychodzącego z obiektywu projektora. Światło może nagrzać przedmiot, doprowadzić do jego stopienia, spowodować oparzenia lub zapoczątkować pożar.
- <span id="page-4-0"></span> Nie należy otwierać, ani rozmontowywać tego projektora, gdyż może to spowodować porażenie prądem elektrycznym.
- Nie należy próbować naprawiać tego urządzenia samodzielnie. Otwieranie lub zdejmowanie pokryw, może narazić użytkownika na niebezpieczne napięcia lub inne niebezpieczeństwa. Przed wysłaniem urządzenia do naprawy należy skontaktować się z firmą Optoma.
- Oznaczenia dotyczące bezpieczeństwa znajdują się na obudowie projektora.
- Urządzenie może naprawiać wyłącznie odpowiedni personel serwisu.
- Należy stosować wyłącznie dodatki/akcesoria zalecane przez producenta.
- Nie wolno zaglądać w obiektyw projektora w czasie jego pracy. Jasne światło może spowodować obrażenia oczu.
- Podczas wymiany lampy należy zaczekać na ochłodzenie urządzenia.
- Ten projektor może automatyczne wykrywać cykl żywotności lampy. Po wyświetleniu komunikatów z ostrzeżeniem należy wymienić lampę.
- Po wymianie modułu lampy należy wyzerować funkcję "Kasuj licznik lampy" w menu ekranowym "Konfiguracj Ustawienia lampy".
- Po wyłączeniu projektora, a przed odłączeniem zasilania należy sprawdzić, czy został zakończony cykl chłodzenia. Należy zaczekać 90 sekund na ochłodzenie projektora.
- Po zbliżeniu się do końca żywotności lampy, na ekranie wyświetlony zostanie komunikat "Przekroczony czas żywotności lampy.". Należy skontaktować się z lokalnym dostawcą lub z punktem serwisowym w celu jak najszybszej wymiany lampy.
- Przed czyszczeniem produktu wyłączyć urządzenie i odłączyć wtyczkę zasilania z gniazda zasilania prądem zmiennym.
- Do czyszczenia obudowy wyświetlacza należy stosować miękką, suchą szmatkę zwilżoną w łagodnym detergencie. Nie wolno stosować do czyszczenia środków czyszczących o własnościach ściernych, wosków lub rozpuszczalników.
- Jeśli produkt nie będzie używany przez dłuższy czas należy odłączyć go od gniazda prądu zmiennego.

 **Uwaga:** *Po osiągnięciu końca żywotności lampy, projektor nie włączy się, do czasu wymiany modułu lampy.*

- Nie wolno ustawiać projektora w miejscach, w których może być narożny na drgania lub uderzenia.
- Nie wolno dotykać obiektywu gołymi rękoma.
- Przed przechowywaniem należy usunąć baterię/baterie z pilota. Jeżeli bateria/baterie pozostaną w pilocie przez dłuższy czas, mogą zacząć wyciekać.
- Nie wolno używać lub przechowywać projektora w miejscach, w których może być obecny dym z paliwa lub papierosów, ponieważ będzie mieć on negatywny wpływ na działanie projektora.
- Należy przestrzegać prawidłowej orientacji montażu projektora ponieważ instalacja niestandardowa może wpłynąć na działanie projektora.
- Zastosuj listwę zasilającą i/lub zabezpieczenie przed udarami. Ponieważ przerwy w zasilaniu oraz spadki napięcia mogą spowodować ZNISZCZENIE urządzeń.

### **Czyszczenie obiektywu**

- Przed czyszczeniem obiektywu należy sprawdzić, czy projektor został wyłączony i odłączyć przewód zasilający oraz zaczekać na całkowite ochłodzenie projektora.
- Do usunięcia kurzu należy użyć pojemnik ze sprężonym powietrzem.
- Do czyszczenia obiektywu należy użyć specjalną szmatkę i delikatnie wytrzeć nią obiektyw. Nie należy dotykać obiektywu palcami.
- Do czyszczenia obiektywu nie należy używać detergentów alkalicznych/kwasowych lub lotnych rozpuszczalników, takich jak alkohol. Uszkodzenie obiektywu podczas czyszczenia nie jest objęte gwarancją.

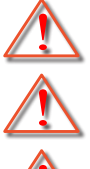

Ostrzeżenie: Nie należy używać do usuwania kurzu lub brudu z obiektywu, aerozoli zawierających łatwopalny gaz. Wysoka temperatura wewnątrz projektora, może spowodować pożar.

Ostrzeżenie: Obiektywu nie należy czyścić podczas nagrzewania projektora ponieważ może to spowodować oderwanie folii z powierzchni obiektywu.

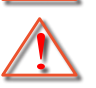

Ostrzeżenie: Obiektywu nie należy wycierać lub uderzać twardymi obiektami.

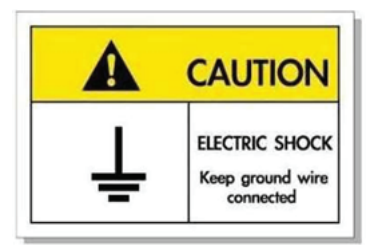

<span id="page-5-0"></span>Aby uniknąć porażenia prądem elektrycznym, to urządzenie i jego urządzenia peryferyjne muszą być prawidłowo uziemione.

### **Informacje dotyczące bezpieczeństwa 3D**

Przestrzegaj wszystkich ostrzeżeń i zaleceń bezpieczeństwa zanim Ty lub Twoje dziecko będziecie korzystać z funkcji 3D.

#### **Ostrzeżenie**

Dzieci i nastolatki mogą być bardziej podatne na zagrożenie zdrowia powiązane z oglądaniem 3D, dlatego podczas oglądania powinny znajdować się pod ścisłym nadzorem.

#### **Ostrzeżenie o możliwym ataku nadwrażliwości na światło oraz inne niebezpieczeństwa związane ze zdrowiem**

- Niektórzy widzowie, po wyświetleniu migających obrazów lub świateł z niektórych obrazów projektora lub gier wideo, mogą doświadczyć ataków epileptycznych lub udarów. Jeśli użytkownik cierpi na epilepsję lub jest podatny na udary, albo, gdy tego rodzaju ataki zdarzały się u niego w rodzinie, przed użyciem funkcji 3D należy skontaktować się z lekarzem specjalistą.
- Nawet bez osobistych lub rodzinnych doświadczeń ataków epileptycznych lub udarów, mogą wystąpić niezdiagnozowane warunki mogące wywołać atak nadwrażliwości na światło.
- Kobiety w ciąży, osoby starsze, osoby cierpiące na poważne schorzenia, na deprywację snu lub osoby będące pod wpływem alkoholu powinny unikać korzystania z funkcji 3D urządzenia.
- W przypadku wystąpienia następujących objawów należy natychmiast zaprzestać oglądania obrazów 3D i skontaktować się z lekarzem specjalistą: (1) zniekształcone widzenie; (2) utrata równowagi; (3) zawroty głowy; (4) mimowolne ruchy takie jak drgania powiek lub mięśni; (5) utrata orientacji; (6) mdłości; (7) utrata przytomności; (8) konwulsje; (9) skurcze; i/lub (10) dezorientacja. Dzieci i nastolatki są bardziej podatne na wystąpienie tego rodzaju objawów niż dorośli. Rodzice powinni monitorować dzieci i pytać o wystąpienie tych objawów.
- Oglądanie projekcji 3D może także spowodować zaburzenia ruchu, efekty utrzymywania postrzegania i zmęczenie oczu oraz obniżoną stabilność postawy. Zaleca się, aby użytkownicy wykonywali częste przerwy w celu zmniejszenia potencjału wystąpienia tych efektów. Jeśli oczy wykazują oznaki zmęczenia lub suchości lub jeśli wystąpią którekolwiek z wymienionych powyżej objawów należy natychmiast zakończyć używanie tego urządzenia i nie wznawiać jego używania przez co najmniej trzydzieści minut, po ustąpieniu objawów.
- Wydłużone oglądanie projekcji 3D zbyt blisko ekranu, może spowodować uszkodzenie wzroku. Idealna odległość oglądania powinna wynosić co najmniej trzy wysokości ekranu. Zaleca się, aby oczy oglądającego znajdowały się na poziomie ekranu.
- Wydłużone oglądanie projekcji 3D w okularach 3D, może spowodować ból głowy lub zmęczenie. Jeśli wystąpią ból głowy, zmęczenie lub zawroty głowy należy zaprzestać oglądania projekcji 3D i odpocząć.
- Nie należy używać okularów 3D do innych celów niż oglądanie projekcji 3D.
- Używanie okularów 3D do jakichkolwiek innych celów (do ogólnego oglądania, jako okularów słonecznych, jako gogli zabezpieczających, itd.) może spowodowaćfizyczne szkody i osłabienie wzroku.
- Oglądanie projekcji 3D może powodować u niektórych widzów utratę orientacji. Odpowiednio, NIE należy umieszczać PROJEKTORA 3D w pobliżu klatek schodowych, kabli, balkonów lub innych obiektów, o które można się potknąć, wpaść na nie, potrącić, uderzyć lub, które mogą się przewrócić.

### <span id="page-6-0"></span>**Prawem autorskim**

Niniejsza publikacja, włączając w to wszystkie fotografie, ilustracje i oprogramowanie chroniona jest międzynarodowym prawem autorskim, a wszystkie prawa są zastrzeżone. Ani niniejsza instrukcja, ani żadna jej zawartość nie mogą być reprodukowane bez pisemnej zgody autora.

© Prawem autorskim 2019

### **Wyłączenie odpowiedzialności**

Informacje zawarte w niniejszym dokumencie mogą zostać zmienione bez powiadomienia. Producent nie udziela żadnych zapewnień ani gwarancji w odniesieniu do zawartej tu treści i szczególnie wyłącza wszelkie dorozumiane gwarancje przydatności do sprzedaży lub do zastosowania w jakimkolwiek konkretnym celu. Producent zastrzega sobie prawo rewizji publikacji i wykonywania od czasu do czasu zmian zawartości bez obowiązku producenta do powiadamiania kogokolwiek o takich rewizjach lub zmianach.

### **Rozpoznanie znaków towarowych**

Kensington jest zastrzeżonym w USA znakiem towarowym ACCO Brand Corporation z rejestracją i oczekiwaniem na rejestrację w innych krajach na świecie.

HDMI, logo HDMI i High-Definition Multimedia Interface, to znaki towarowe lub zastrzeżone znaki towarowe HDMI Licensing LLC w USA lub innych krajach.

MHL, Mobile High-Definition Link i logo MHL Logo to znaki towarowe lub zastrzeżone znaki towarowe MHL Licensing, LLC.

DLP®, DLP Link i logo DLP, to zastrzeżone znaki towarowe Texas Instruments, a BrilliantColor™ to znak towarowy Texas Instruments.

Wszystkie pozostałe nazwy produktów użyte w niniejszym podręczniku są własnością ich odpowiednich właścicieli i są powszechnie znane.

### **FCC**

To urządzenie zostało poddane testom, które wykazały, że spełnia ograniczenia dla urządzeń cyfrowych klasy B, zgodnie z częścią 15 przepisów FCC. Ograniczenia te określono w celu zapewnienia stosownego zabezpieczenia przed szkodliwymi zakłóceniami w instalacjach domowych. To urządzenie generuje, wykorzystuje i może wypromieniowywać energię o częstotliwości radiowej oraz, jeśli nie zostanie zainstalowane i nie będzie używane zgodnie z instrukcjami, może powodować szkodliwe zakłócenia komunikacji radiowej.

Nie ma jednak żadnych gwarancji, że zakłócenia nie wystąpią w danej instalacji. Jeżeli urządzenie to powoduje uciążliwe zakłócenia odbioru radia i telewizji, co można sprawdzić poprzez włączenie i wyłączenie sprzętu, użytkownik może podjąć próbę usunięcia zakłóceń poprzez jeden lub więcej następujących środków:

- Zmiana kierunku lub położenia anteny odbiorczej.
- Zwiększenie odstępu pomiędzy urządzeniem i odbiornikiem.
- Podłączenie urządzenia do gniazda zasilanego z innego obwodu niż odbiornik.
- Kontakt z dostawcą lub doświadczonym technikiem RTV w celu uzyskania pomocy.

#### **Uwaga: Kable ekranowane**

W celu utrzymania zgodności z przepisami FCC, wszystkie połączenia z innymi urządzeniami komputerowymi muszą być wykonane z wykorzystaniem kabli ekranowanych.

#### **Przestroga**

Zmiany lub modyfikacje wykonane bez wyraźnej zgody producenta, mogą spowodować pozbawienie użytkownika prawa do używania tego komputera przez Federal Communications Commission (Federalna Komisja ds. Komunikacji).

#### <span id="page-7-0"></span>**Warunki działania**

Urządzenie to jest zgodne z częścią 15 zasad FCC. Jego działanie podlega następującym dwóm warunkom:

- 1. To urządzenie nie może powodować szkodliwych zakłóceń oraz
- 2. To urządzenie musi akceptować wszystkie odbierane zakłócenia, włącznie z zakłóceniami, które mogą powodować nieoczekiwane działanie.

#### **Uwaga: Użytkownicy z Kanady**

To urządzenie cyfrowe klasy B jest zgodne ze kanadyjskim standardem ICES-003.

Remarque à l'intention des utilisateurs canadiens

Cet appareil numerique de la classe B est conforme a la norme NMB-003 du Canada.

### **Deklaracja zgodności dla krajów UE**

- Dyrektywa EMC 2014/30/UE (łącznie z poprawkami)
- Dyrektywa niskonapięciowa 2014/35/UE
- Dyrektywa RED 2014/53/UE (jeśli produkt ma funkcję RF)

### **WEEE**

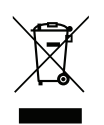

#### **Instrukcje dotyczące usuwania**

Tego urządzenia elektronicznego po zużyciu nie należy wyrzucać do śmieci. Aby zminimalizować zanieczyszczenie i zapewnić możliwie największe zabezpieczenie środowiska naturalnego, urządzenie to należy poddać recyklingowi.

### <span id="page-8-0"></span>**Przegląd zawartości opakowania**

Ostrożnie rozpakuj i sprawdź, czy masz wszystkie akcesoria wymienione poniżej w liście akcesoriów standardowych. Niektóre z pozycji akcesoriów opcjonalnych mogą być niedostępne zależnie od modelu, specyfikacji oraz regionu zakupu. Prosimy sprawdzić w miejscu zakupu. Niektóre akcesoria mogą być różne w różnych regionach.

Karta gwarancyjna dostarczana jest tylko w określonych regionach. Szczegółowe informacje można uzyskać u sprzedawcy.

### **Akcesoria standardowe**

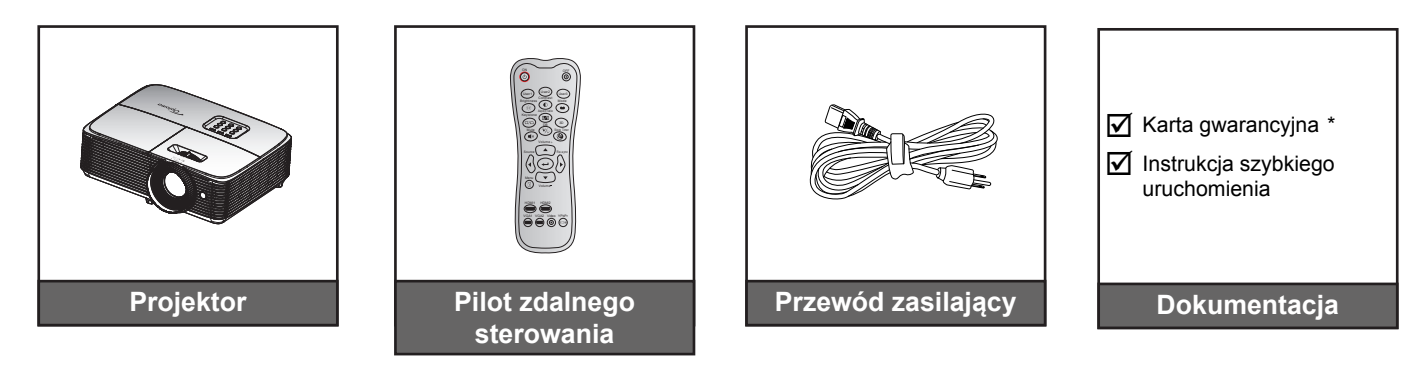

#### **Uwaga:**

- *Pilot zdalnego sterowania jest dostarczany z baterią.*
- *\*Informacje o gwarancji w Europie, można uzyskać pod adresem www.optomaeurope.com.*

### **Akcesoria opcjonalne**

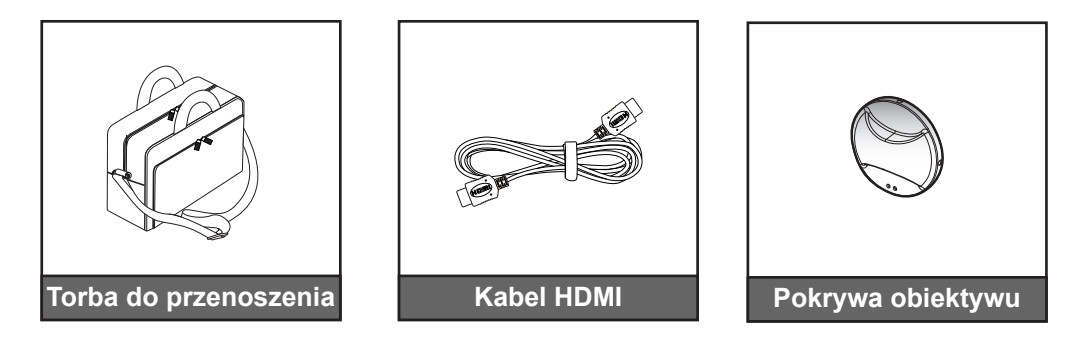

 **Uwaga:** *Akcesoria opcjonalne zależą od modelu, specyfikacji i regionu.*

## <span id="page-9-0"></span>**Omówienie produktu**

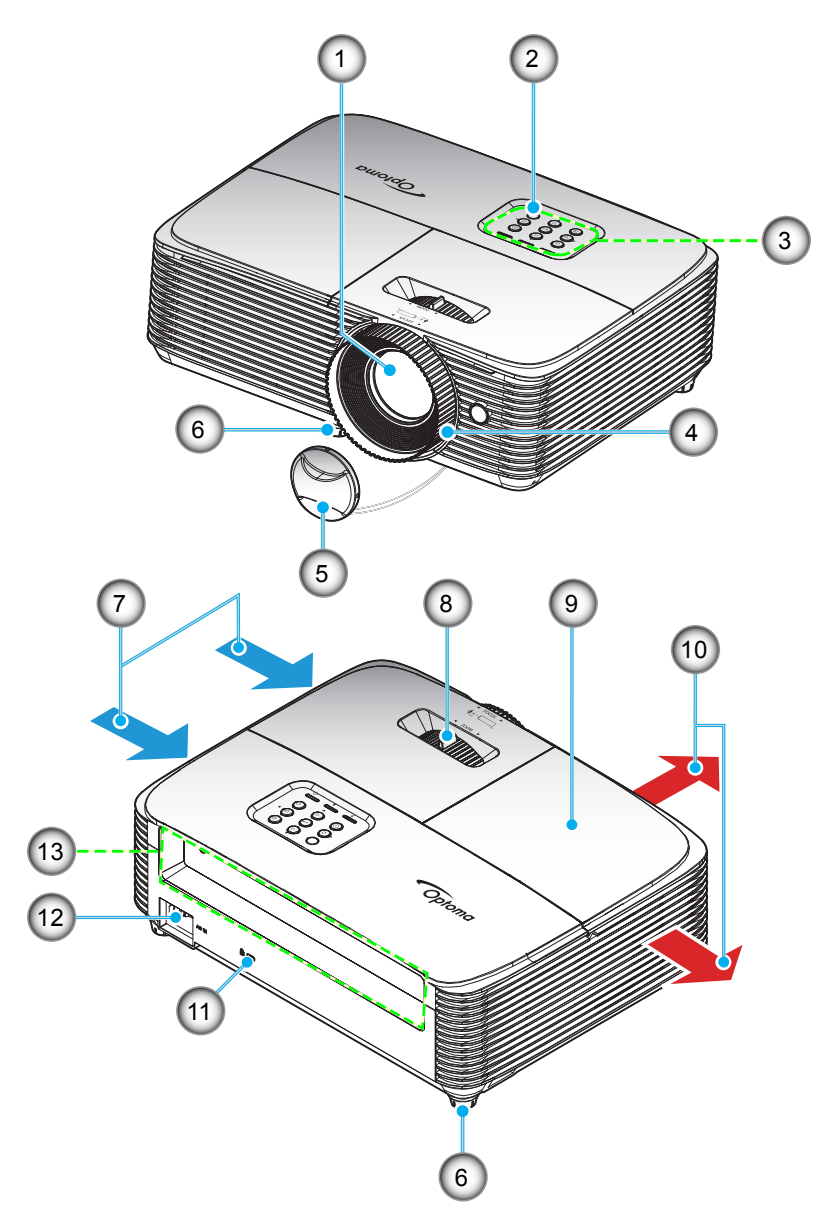

 **Uwaga:** *Między etykietą "wlotową" i "wylotową" należy zachować odległość przynajmniej 20 cm.*

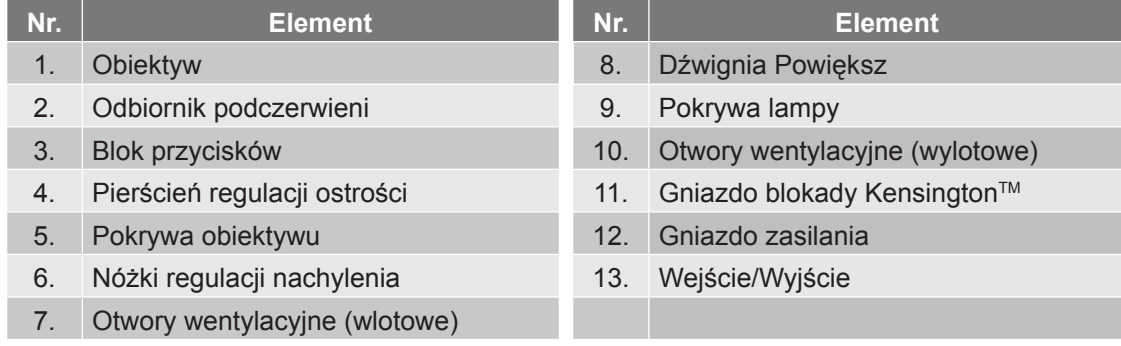

## <span id="page-10-0"></span>**Przyłącza**

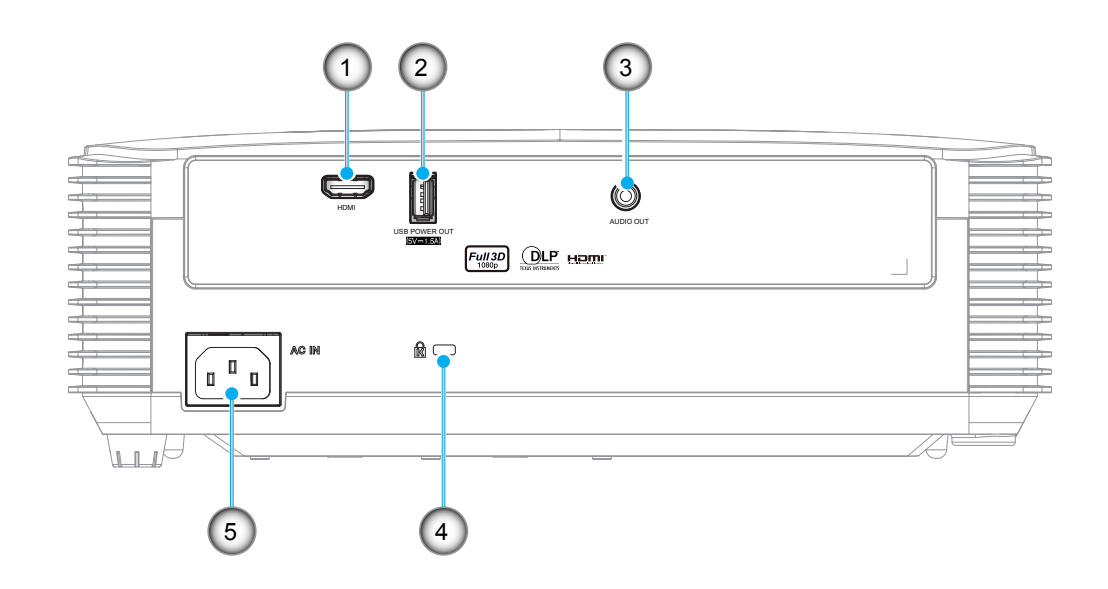

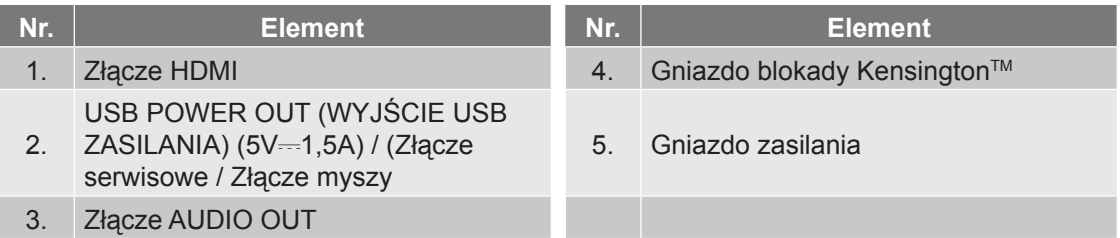

#### **Uwaga:**

- *Funkcja zdalnej myszy wymaga specjalnego pilota.*
- *Aby zapewnić najlepszą jakość obrazu i uniknąć błędów połączenia, zalecamy używanie kabli wysokiej szybkości lub certyfikowanych kabli Premium HDMI o długości do 5 metrów.*

## <span id="page-11-0"></span>**Blok przycisków**

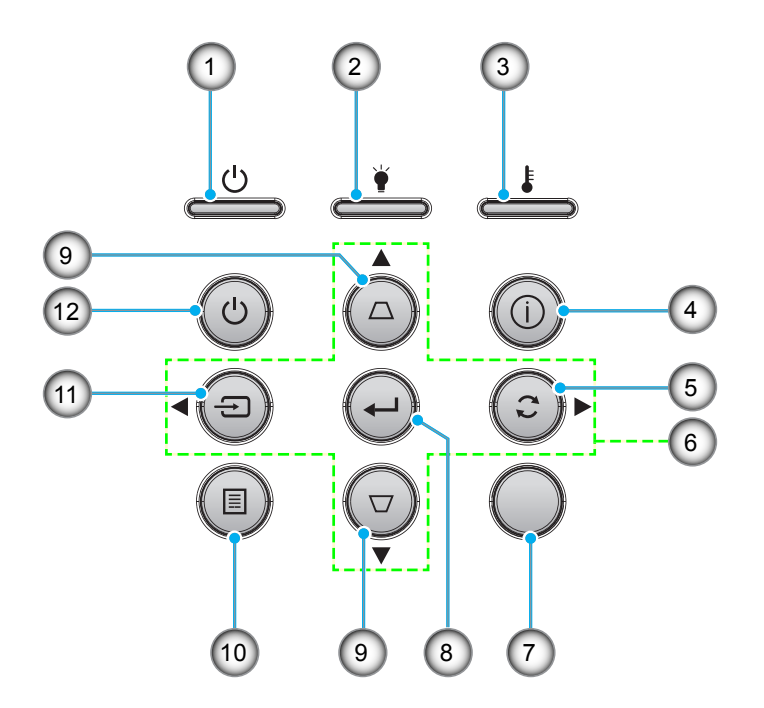

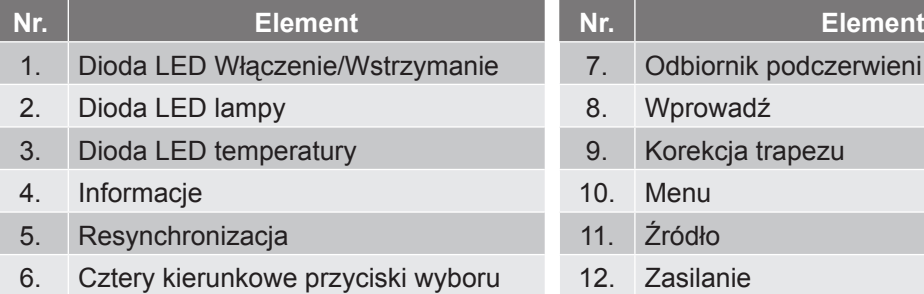

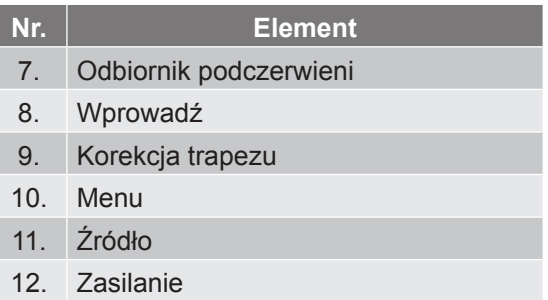

### <span id="page-12-0"></span>**Pilot 1**

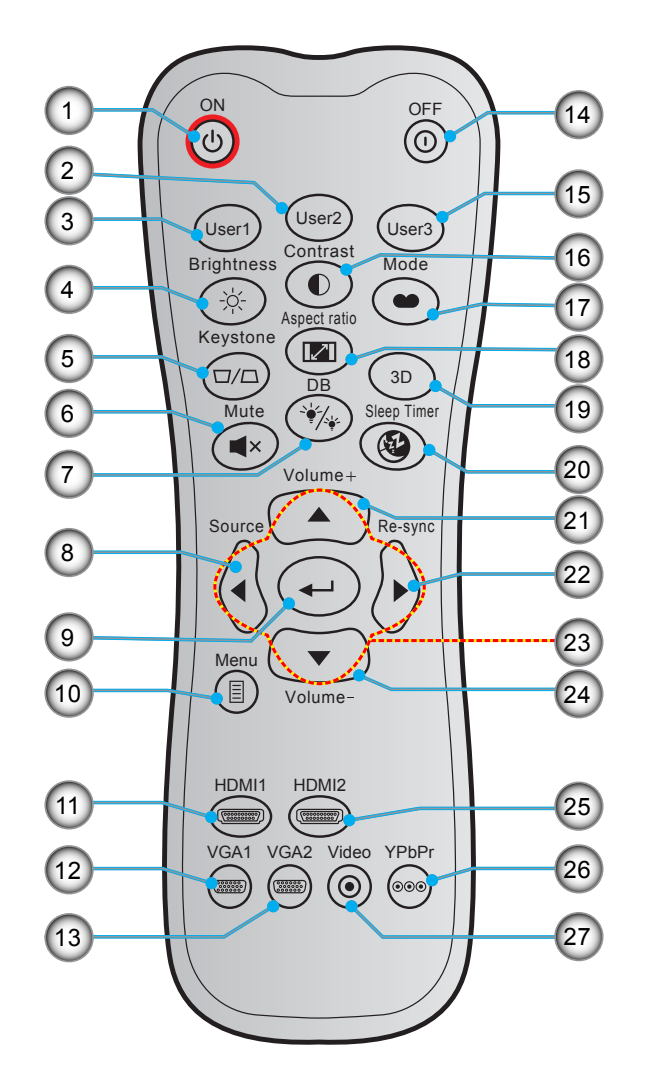

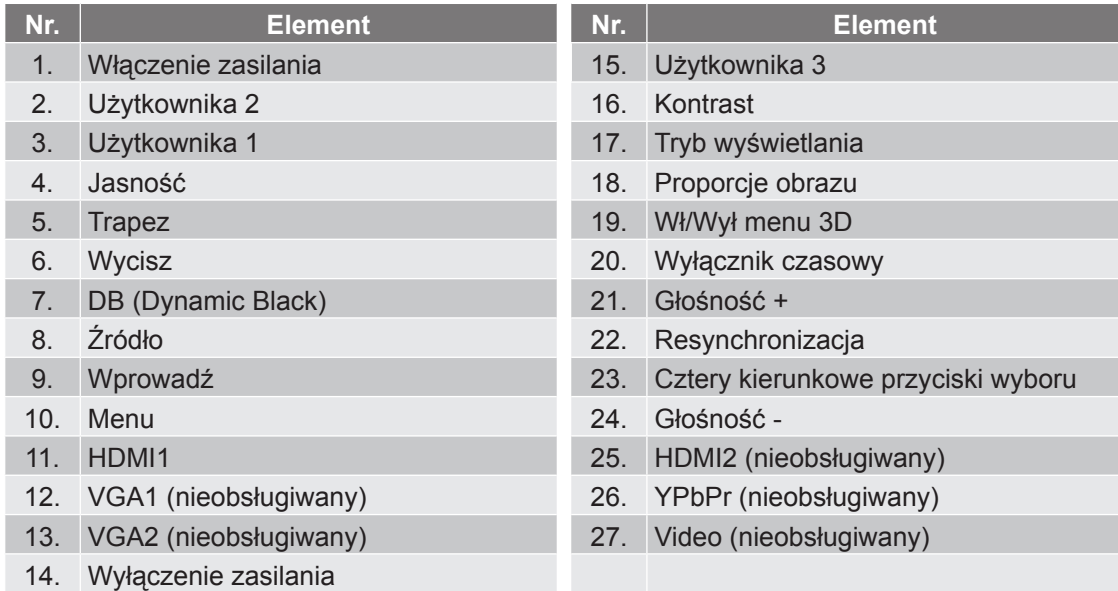

#### **Uwaga:**

- *Rzeczywisty wygląd pilota zależy od regionu.*
- *Niektóre przyciski nie mają przypisanej funkcji dla modeli, które nie obsługują tych funkcji.*

### <span id="page-13-0"></span>**Pilot 2**

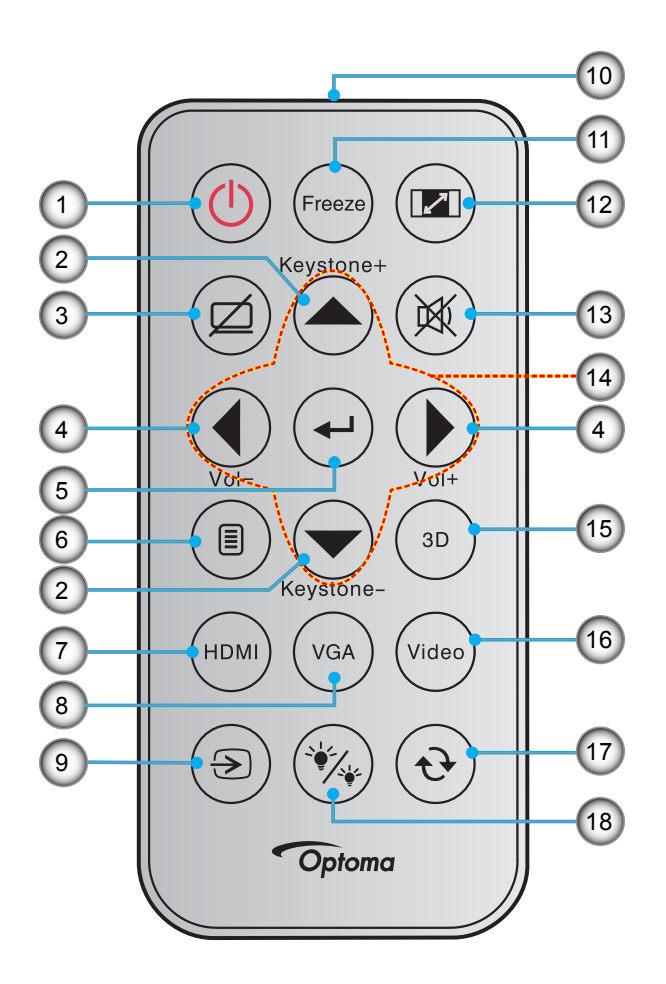

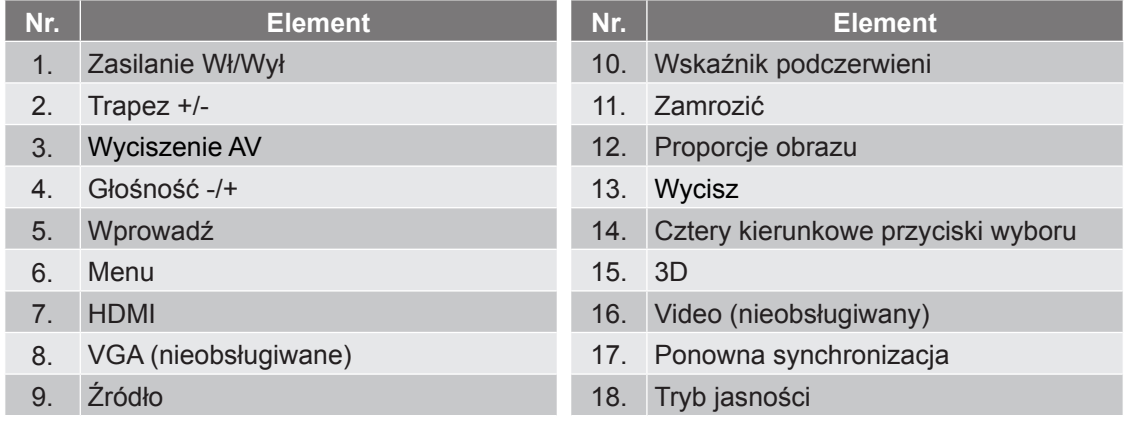

#### **Uwaga:**

- *Rzeczywisty wygląd pilota zależy od regionu.*
- *Niektóre przyciski nie mają przypisanej funkcji dla modeli, które nie obsługują tych funkcji.*
- *Przed pierwszym użyciem pilota zdalnego sterowania należy usunąć przezroczystą taśmę izolacyjną. Informacje o instalacji baterii znajdują się na stronie [20](#page-19-0).*

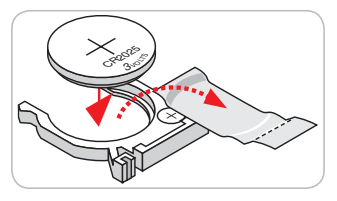

### <span id="page-14-0"></span>**Instalacja projektora**

Projektor dostosowany jest do zamontowania w jednym z czterech możliwych położeń.

Wybierz miejsca lokalizacji zależy od układu pomieszczenia lub preferencji osobistych. Należy przy tym uwzględnić rozmiar i kształt ekranu, lokalizację odpowiednich gniazd zasilania i odległość między projektorem a pozostałymi urządzeniami.

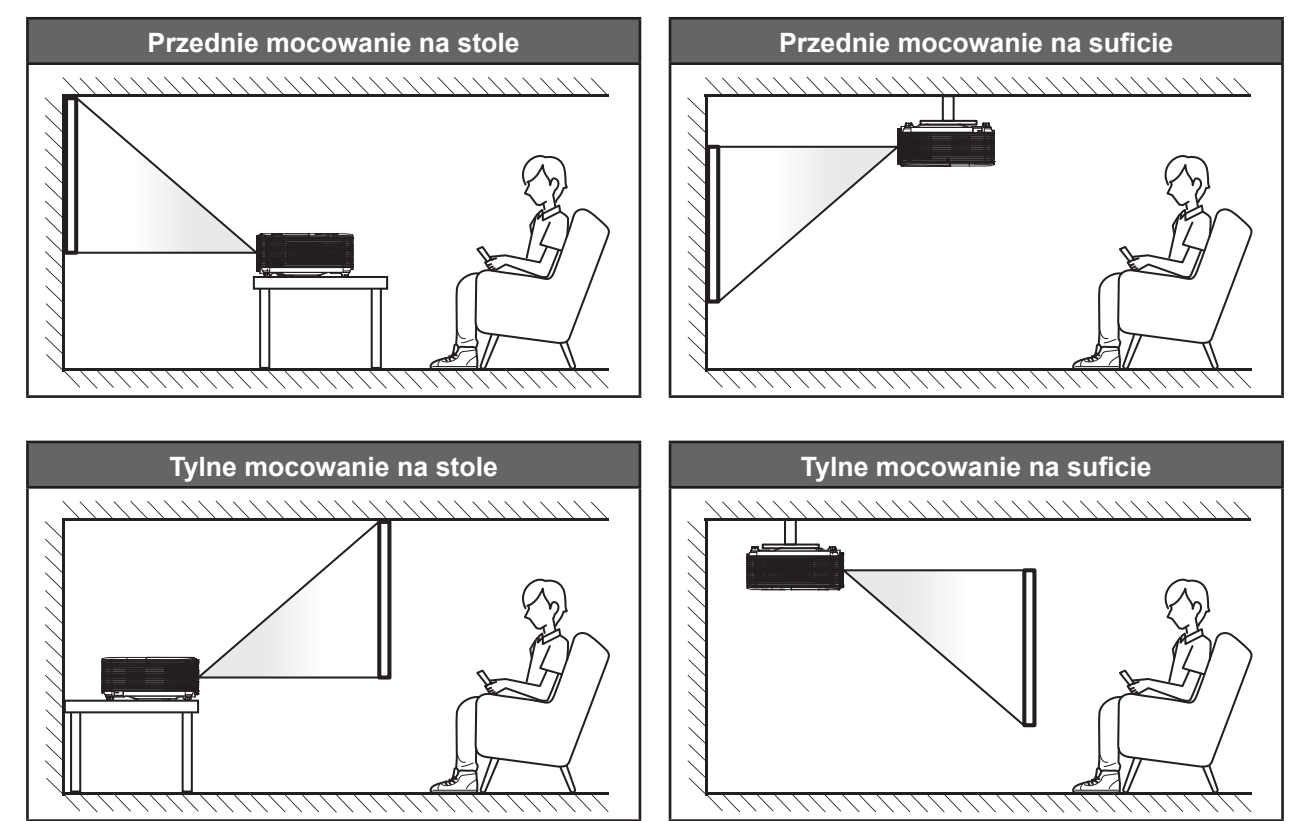

Projektor powinien być umieszczony płasko na powierzchni i pod kątem 90 stopni/prostopadle do ekranu.

- Określanie położenia projektora w zależności od rozmiaru ekranu, patrz tabela odległości na stronie *[44](#page-43-1)*.
- Określanie rozmiaru ekranu dla danej odległości, patrz tabela odległości na stronie *[44](#page-43-1)*.
- **Uwaga:** *Im dalej od ekran umieszczony jest projektor, tym bardziej zwiększa się wyświetlany obraz i proporcjonalnie rośnie przesunięcie pionowe.*

#### **WAŻNE!**

*Nie należy używać projektora w orientacji innej niż ustawiony na blacie stołu lub mocowaniu na suficie. Projektor powinien być ustawiony poziomo i nie być pochylony do przodu/do tyłu czy w lewo lub w prawo. Każda inna orientacja spowoduje unieważnienie gwarancji i może skrócić żywotność lampy projektora lub samego projektora. W celu uzyskania porad dotyczących niestandardowej instalacji prosimy o kontakt z firmą Optoma.*

#### **Uwagi na temat instalacji projektora**

- Projektor należy ustawić w pozycji poziomej.
	- **Kąt nachylenia projektora nie może być większy niż 15 stopni**, a także nie należy wykonywać montażu innego niż biurkowy lub sufitowy, ponieważ mogłoby to znacząco skrócić okres żywotności lampy i doprowadzić do innych **niespodziewanych szkód**.

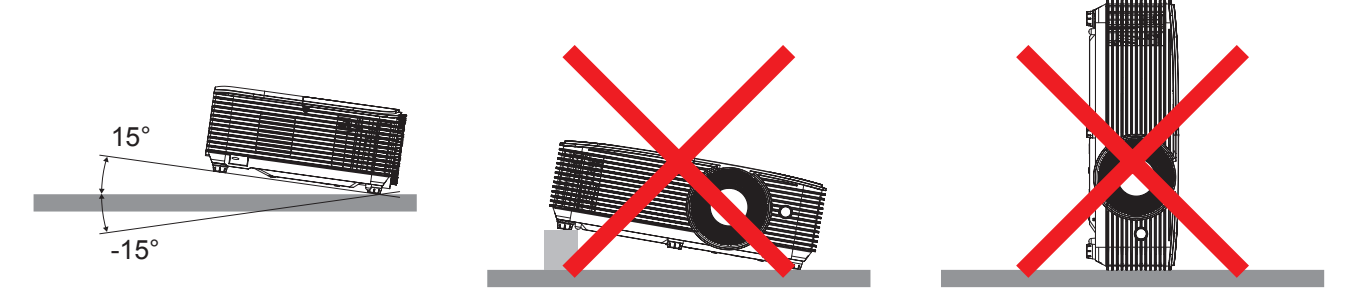

Należy pozostawić co najmniej 30 cm wolnej przestrzeni wokół wylotowych otworów wentylacyjnych.

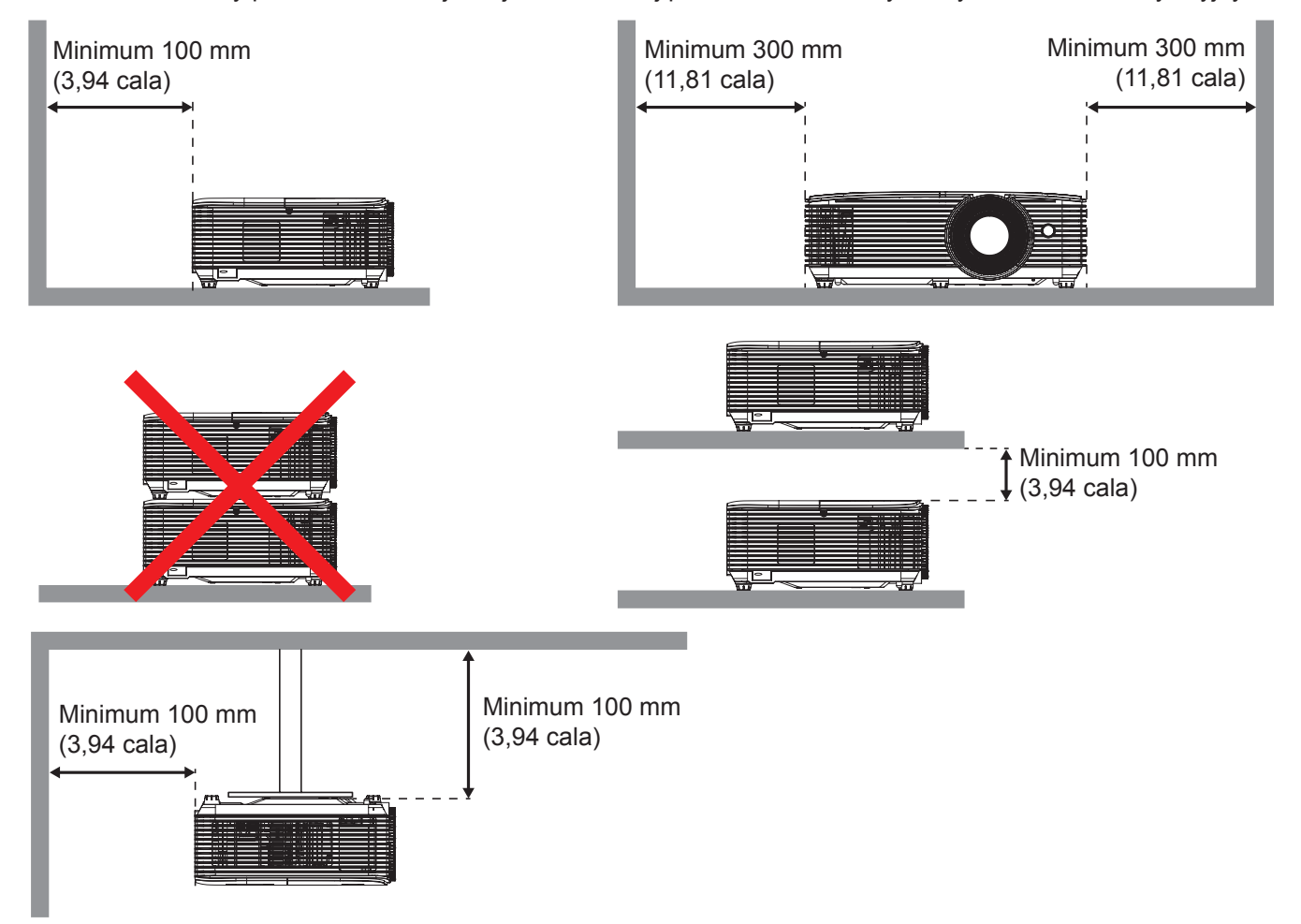

- Należy zadbać o to, aby wlotowe otwory wentylacyjne nie przetwarzały gorącego powietrza z otworów wylotowych.
- W przypadku używania projektora w obudowanym miejscu należy upewnić się, że temperatura powietrza w obudowie po włączeniu projektora nie przekracza temperatury roboczej oraz że wlotowe i wylotowe otwory wentylacyjne nie są niczym przesłonięte.
- Wszelkie używane obudowy powinny przejść poświadczoną ocenę termiczną w celu zagwarantowania, że projektor nie będzie przetwarzał powietrza wylotowego, ponieważ mogłoby to doprowadzić do wyłączania urządzenia nawet wtedy, gdy temperatura w obudowie nie wykraczałaby poza akceptowalny zakres temperatury roboczej.

## <span id="page-16-0"></span>**Podłączanie źródeł sygnału do projektora**

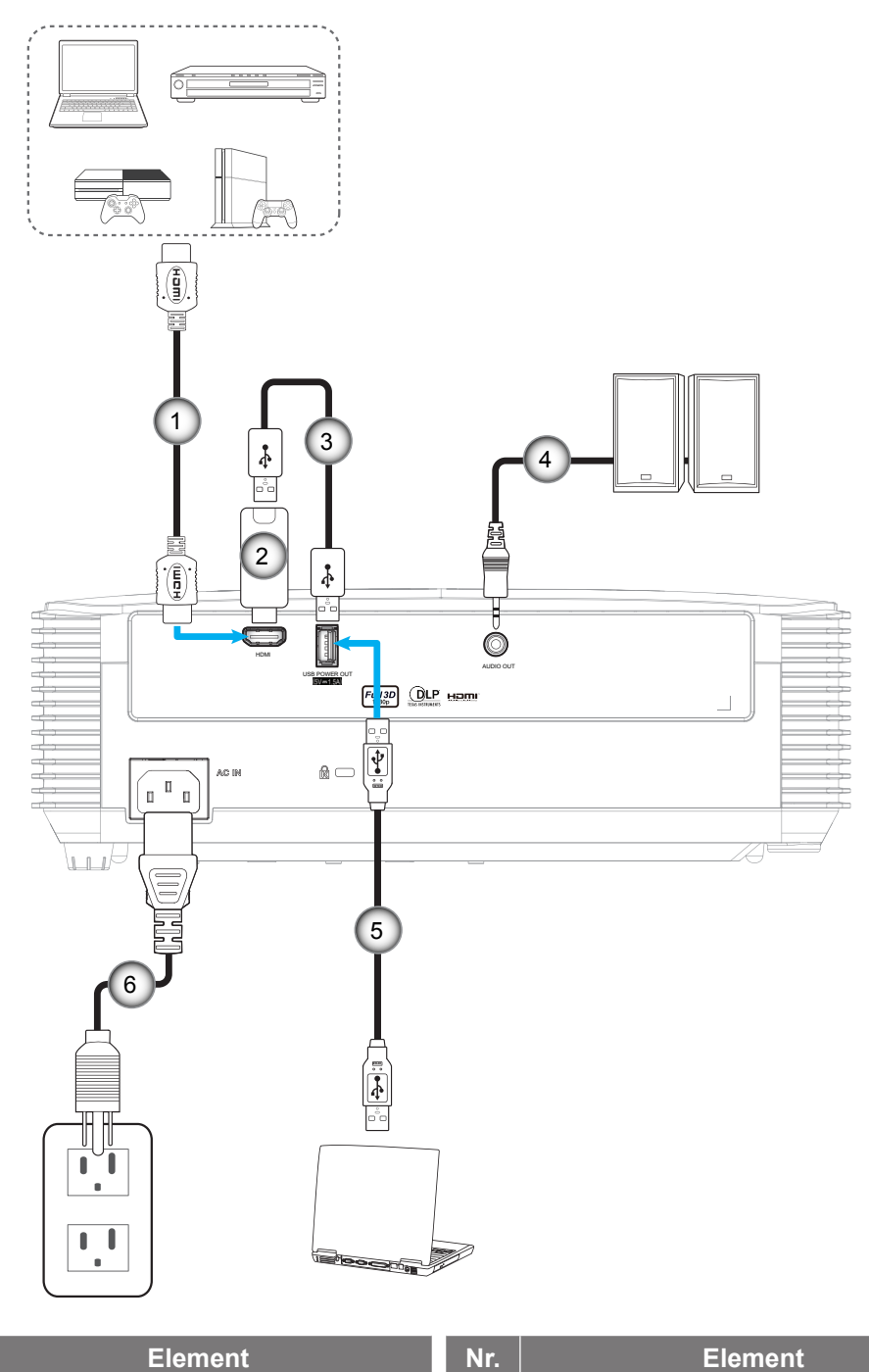

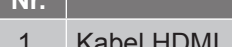

- 2. Klucz HDMI
- 3. Kabel zasilania USB

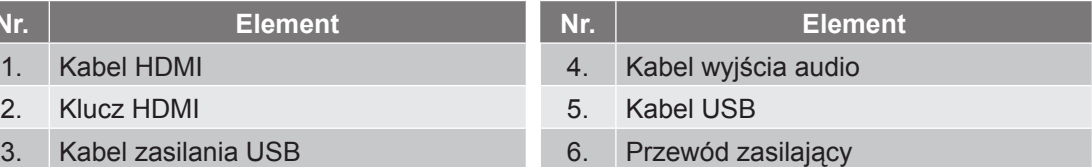

### <span id="page-17-0"></span>**Regulacja projektowanego obrazu**

#### **Wysokość obrazu**

Projektor jest wyposażony w nóżki podnoszenia, do regulacji wysokości obrazu.

- 1. Zlokalizuj pod projektorem nóżkę regulacji do ustawienia.
- 2. Obróć regulowaną stopkę zgodnie lub przeciwnie do kierunku ruchu wskazówek zegara, w celu podwyższenia lub obniżenia projektora.

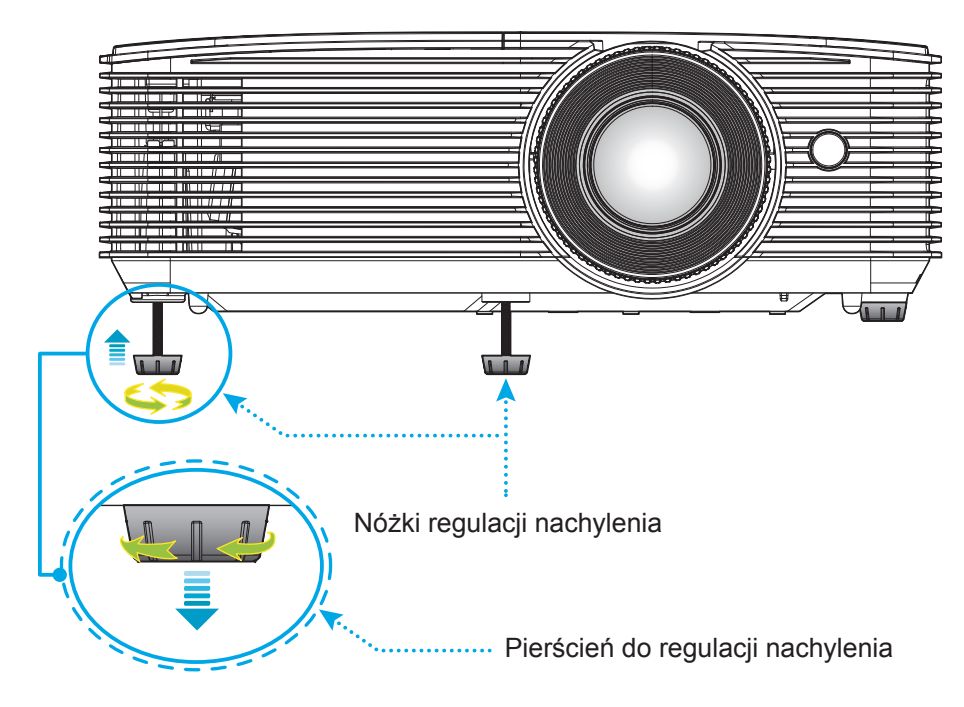

#### **Powiększenie i ostrość**

- W celu wyregulowania wielkości obrazu, obróć dźwignię powiększenia zgodnie lub przeciwnie do kierunku ruchu wskazówek zegara, w celu powiększenia lub zmniejszenia wielkości wyświetlanego obrazu.
- Aby wyregulować ostrość obrazu, należy obracać pierścień ostrości zgodnie lub przeciwnie do kierunku ruchu wskazówek zegara, aż do uzyskania wyraźnego i czytelnego obrazu.

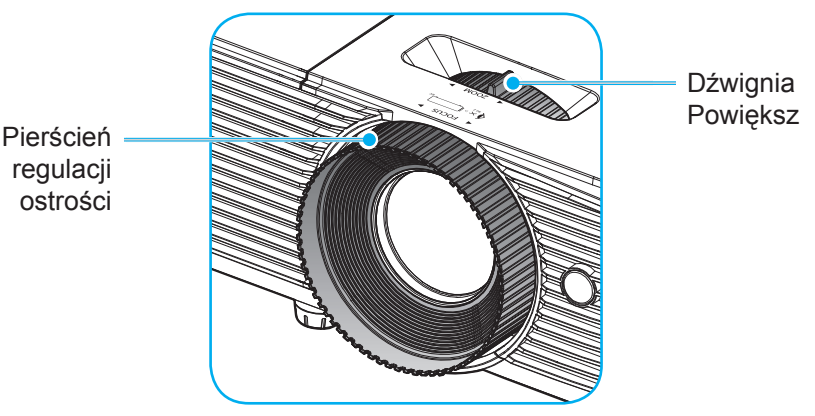

 **Uwaga:** *Projektor pozwala na ustawienie ostrości w zakresie odległości od 1m do 9,8m.*

#### **Instalacja/wymiana baterii (dla pilota 1)**

Dla pilota dostarczane są dwie baterie AAA.

- 1. Zdejmij pokrywę baterii z tyłu pilota.
- 2. Włóż baterie AAA do przedziału baterii, jak pokazano na ilustracji.
- 3. Załóż pokrywę baterii na pilota.

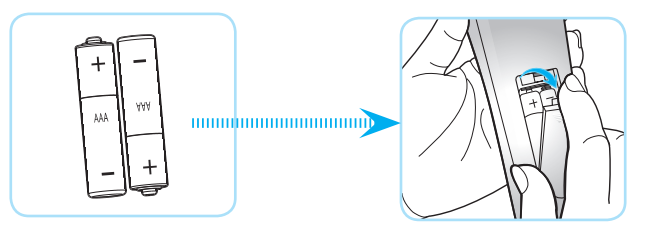

 **Uwaga:** *Baterie można wymieniać na takie same lub równoważne.*

#### *PRZESTROGA*

Nieprawidłowe używanie baterii, może spowodować chemiczny wyciek lub eksplozję. Należy się zastosować do instrukcji poniżej.

- Nie należy mieszać baterii różnych typów. Baterie różnych typów mają różne charakterystyki.
- Nie należy mieszać baterii starych i nowych. Mieszanie starych i nowych baterii, może skrócić żywotność nowych baterii lub spowodować chemiczny wyciek starych baterii.
- Baterie, po ich zużyciu, należy usunąć jak najszybciej. Wyciekające z baterii chemikalia, po zetknięciu się ze skórą, mogą spowodować wysypkę. Po odkryciu jakiegokolwiek chemicznego wycieku, należy go wytrzeć dokładnie szmatką.
- Dostarczone z tym produktem baterie mogą mieć krótszą od oczekiwanej żywotność, z powodu warunków przechowywania.
- Jeśli pilot nie będzie długo używany, należy wyjąć z niego baterie.
- Podczas usuwania baterii, należy się zastosować do prawa obowiązującego w danym regionie lub kraju.

#### <span id="page-19-0"></span>**Instalacja/wymiana baterii (dla pilota 2)**

1. Naciśnij mocno i wysuń pokrywę baterii.

- 2. Zainstaluj nową baterię w przedziale. Wyjmij starą baterię i umieść nową (CR2025). Sprawdź, czy strona ze znakiem "+" skierowana jest do góry. Suite and the state of the state of the state of the state of the state of the state of the state of the state of the state of the state of the state of the state of the state of the state of the state of the stat
- 3. Nasuń pokrywę baterii.

**PRZESTROGA:** Aby zapewnić bezpieczne działanie należy zastosować się do następujących środków ostrożności:

- Należy używać baterii CR2025.
- Należy unikać kontaktu z wodą lub płynami.
- Nie należy narażać pilota zdalnego sterowania na wilgoć lub ciepło.
- Należy uważać, aby nie upuścić pilota zdalnego sterowania.
- W przypadku wycieku baterii w pilocie zdalnego sterowania należy ostrożnie wytrzeć obudowę i zainstalować nową baterię.
- Wymiana baterii na baterię niewłaściwego typu może spowodować jej eksplozję.
- Zużyte baterie należy zutylizować zgodnie z instrukcjami.

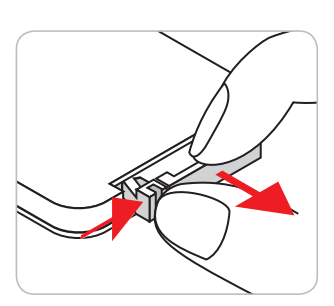

CR2025

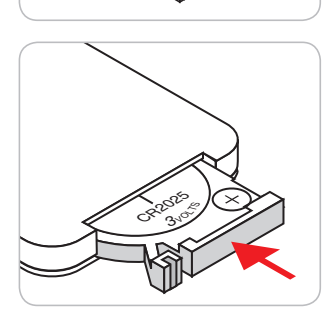

#### **Zasięg skuteczny**

Czujnik podczerwieni (IR) pilota znajduje się w górnej części projektora. Aby pilot działał prawidłowo, należy go trzymać pod kątem do 30 stopni od linii prostopadłej do czujnika podczerwieni (IR) pilota. Odległość między pilotem a czujnikiem nie powinna być większa niż 6 metrów *(~ 20 stóp)*.

 **Uwaga:** *Podczas bezpośredniego kierowania pilota (kąt 0 stopni) w stronę czujnika podczerwieni, odległość pomiędzy pilotem i czujnikiem nie powinna przekraczać 8 metrów (~ 26 stóp).*

- Upewnij się, że miedzy pilotem a czujnikiem IR projektora nie ma przeszkód, które mogą zakłócać wiązkę podczerwieni.
- Upewnij się, ze nadajnik poczerwieni pilota nie jest zakłócany przez bezpośrednio działające promienie słoneczne lub lampy fluorescencyjne.
- Trzymaj pilota w odległości większej niż 2 metry od lamp fluorescencyjnych, gdyż zakłócają one działanie pilota.
- Jeżeli pilot znajduje się w pobliżu falownikowych lamp fluorescencyjnych, może być od czasu do czasu nieskuteczny.
- Jeżeli pilot i projektor znajdują się w bardzo bliskiej odległości, pilot może być nieskuteczny.
- Po skierowaniu w stronę ekranu, skuteczna odległość od pilota do ekranu i odbicia promienia podczerwieni w stronę projektora, wynosi poniżej 6 metrów. Jednak odległość skuteczna może różnić się zależnie od ekranu.

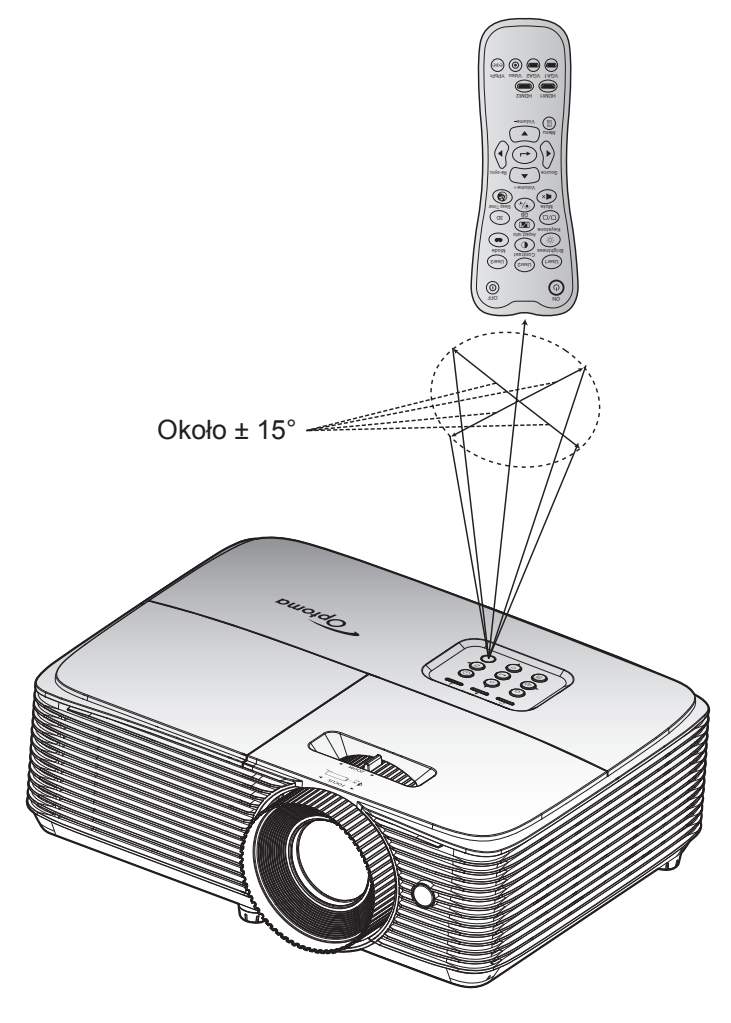

### <span id="page-21-0"></span>**Włączenie/wyłączenie zasilania projektora**

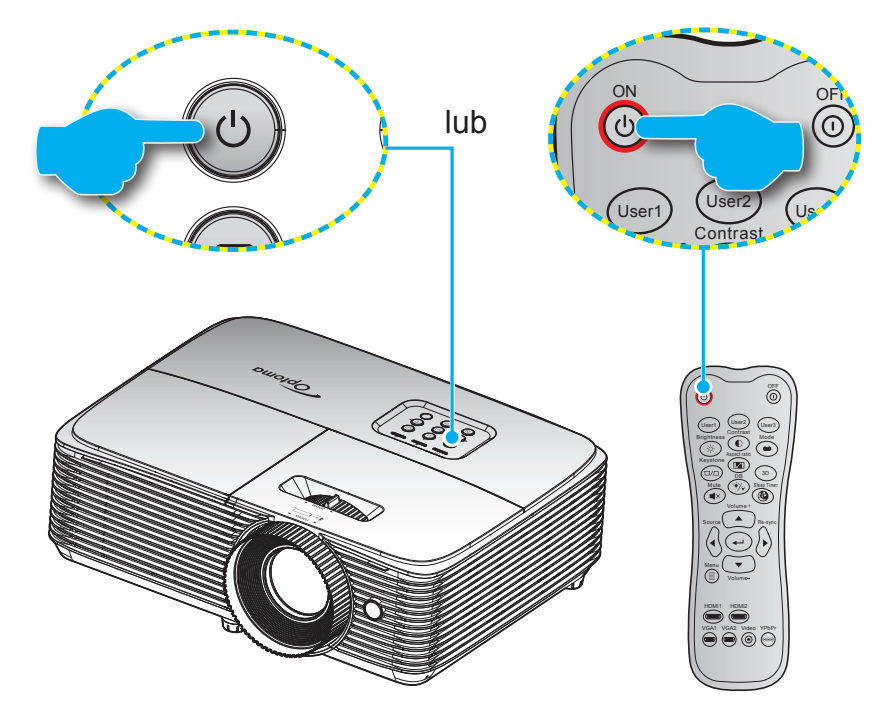

#### **Włączenie zasilania**

- podłączeniu, dioda LED Wł/Czuwanie zmieni kolor na czerwony. 1. Upewnij się, czy prawidłowo podłączony jest przewód zasilający i kabel sygnału/źródła. Po
- 2. Włącz projektor naciskając przycisk " $\psi$ " na klawiaturze projektora lub na pilocie.
- 3. Ekran początkowy wyświetli się po około 10 sekundach, a dioda LED włączenia/czuwania zacznie migać, a następnie świecić stałym niebieskim światłem.
- **Uwaga:** *Po pierwszym włączeniu projektora pojawi się polecenie wyboru preferowanego języka i orientacji projekcji.*

#### **Wyłączenie zasilania**

- 1. Wyłącz projektor naciskając przycisk "U" na klawiaturze projektora lub na pilocie.
- 2. Wyświetlony zostanie następujący komunikat:

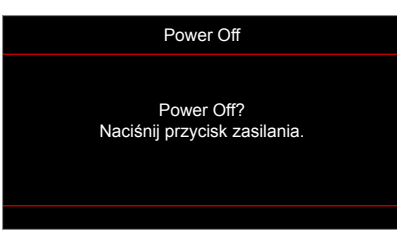

- 3. Naciśnij ponownie przycisk "U" w celu potwierdzenia, w przeciwnym razie po 10 sekundach komunikat zniknie samoistnie. Po drugim naciśnieciu przycisku " ", projektor zostanie wyłączony.
- 4. Wentylatory chłodzące kontynuują działanie przez około 10 sekund w celu wykonania cyklu chłodzenia, a dioda LED włączenia/gotowości miga niebieskim światłem. Gdy dioda LED Wł/Czuwanie zacznie świecić stałym czerwonym światłem oznacza to, że projektor przeszedł do trybu czuwania. Aby z powrotem włączyć projektor, należy zaczekać na zakończenie przez projektor cyklu chłodzenia i przejście do trybu oczekiwania. Gdy urządzenie działa w trybie czuwania, wystarczy nacisnąć przycisk ". by ponownie uruchomić projektor.
- 5. Odłącz przewód zasilający od gniazda elektrycznego i od projektora.

 **Uwaga:** *Nie jest zalecane włączenie projektora natychmiast po wykonaniu procedury wyłączenia zasilania.*

## <span id="page-22-0"></span>**Wybierz źródła wejścia**

Włącz podłączone źródło sygnału do wyświetlania na ekranie, takie jak komputer, notebook, odtwarzacz wideo, itd. Projektor automatycznie wykryje źródło. Jeżeli podłączonych jest wiele źródeł, naciśnij przycisk **D** na klawiaturze projektora lub przycisk **Source** na pilocie, aby wybrać wymagane wejście.

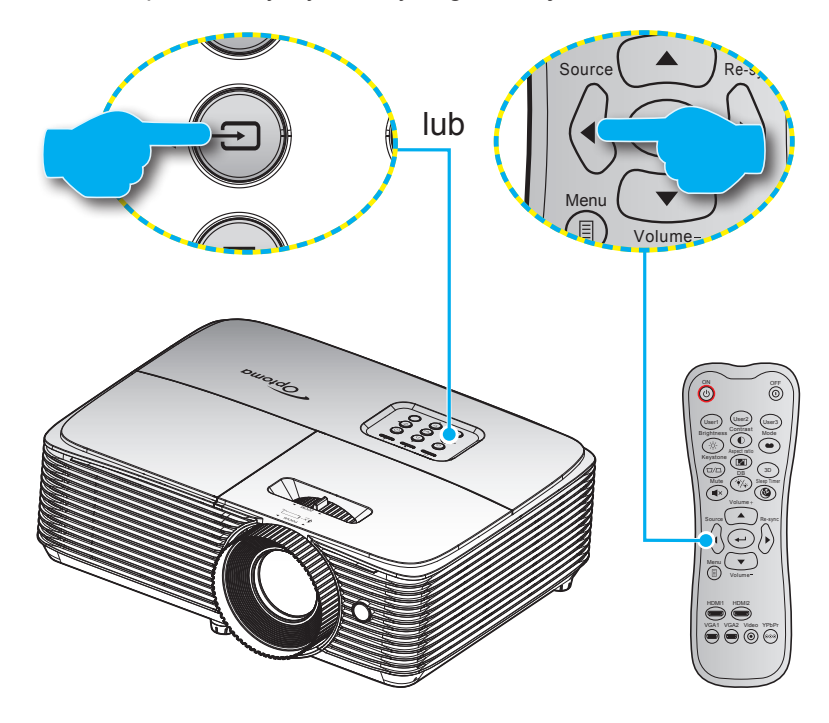

## <span id="page-23-0"></span>**Nawigacja i funkcje menu**

Projektor posiada wielojęzyczne menu ekranowe (OSD), które umożliwia wykonanie regulacji i zmianę różnych ustawień. Projektor automatycznie wykryje źródło.

- 1. Aby otworzyć menu OSD, naciśnij przycisk  $\equiv$  na pilocie lub na klawiaturze projektora.
- 2. Po wyświetleniu OSD, użyj przycisków ▲ ▼ do wyboru dowolnego elementu w menu głównym. Podczas dokonywania wyboru na określonej stronie, naciśnij przycisk ← lub → , aby przejść do podmenu.
- 3. Użyj przycisków < b do wyboru wymaganego elementu w podmenu, a następnie naciśnij przycisk ← lub → , aby wyświetlić dalsze ustawienia. Wyreguluj ustawienia korzystając z przycisków <→
- 4. Wybierz następny element do regulacji w podmenu i wyreguluj w sposób opisany powyżej.
- 5. Naciśnij → lub → w celu potwierdzenia, po czym ekran powróci do menu głównego.
- 6. W celu wyjścia z ustawień, naciśnij ponownie przycisk < lub *■* Menu OSD zostanie zamknięte, a projektor automatycznie zapisze nowe ustawienia.

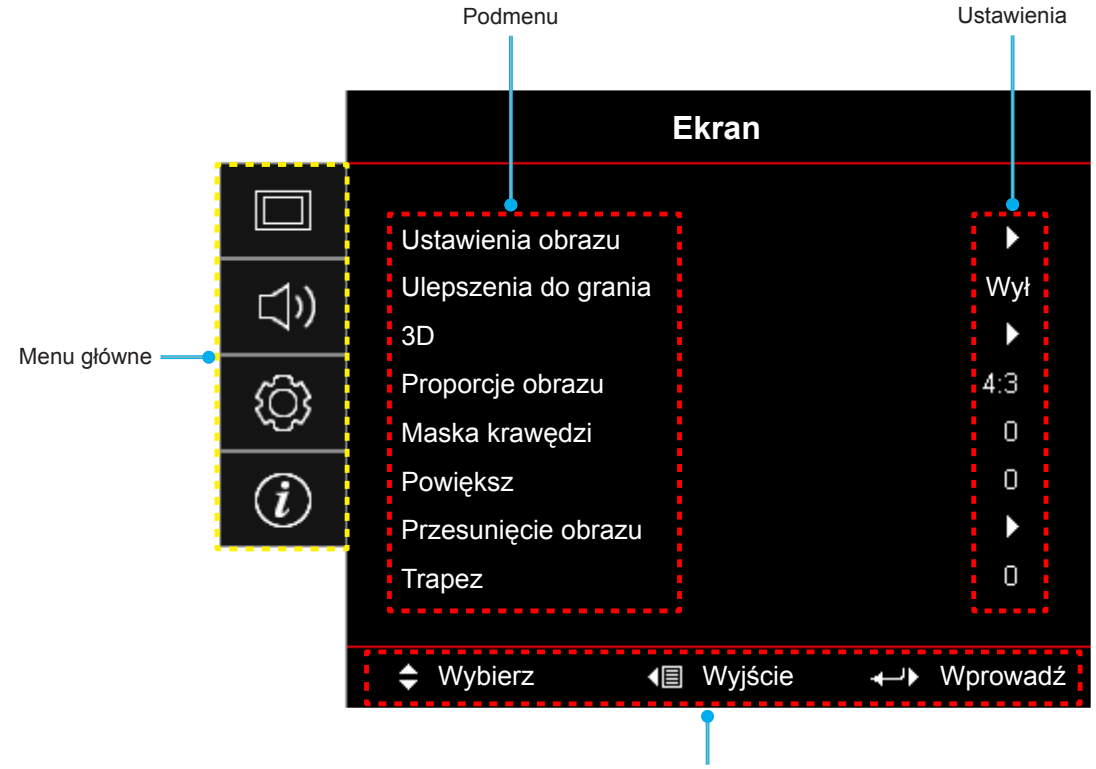

Przewodnik nawigacji

## <span id="page-24-0"></span>**Drzewo menu ekranowego**

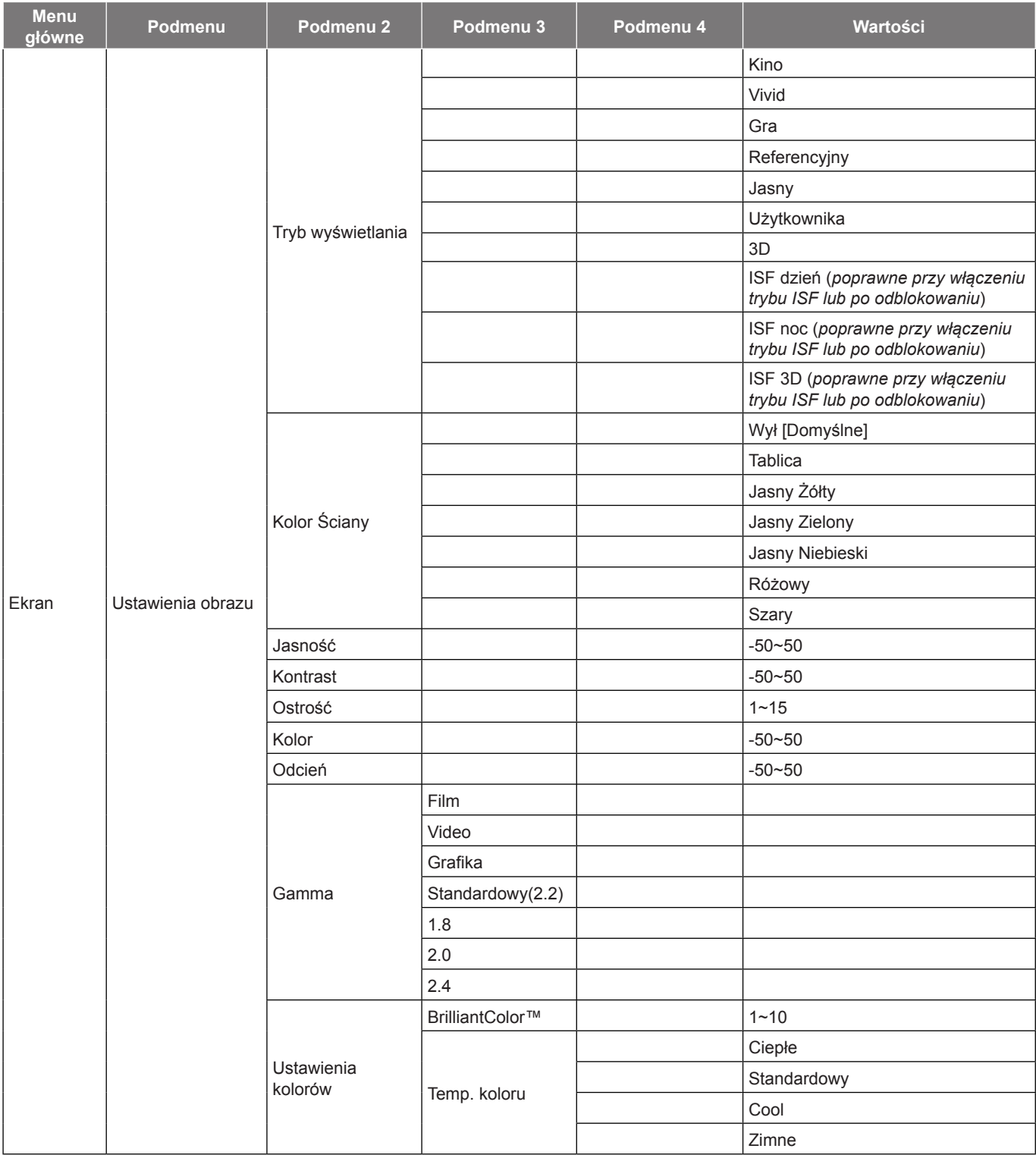

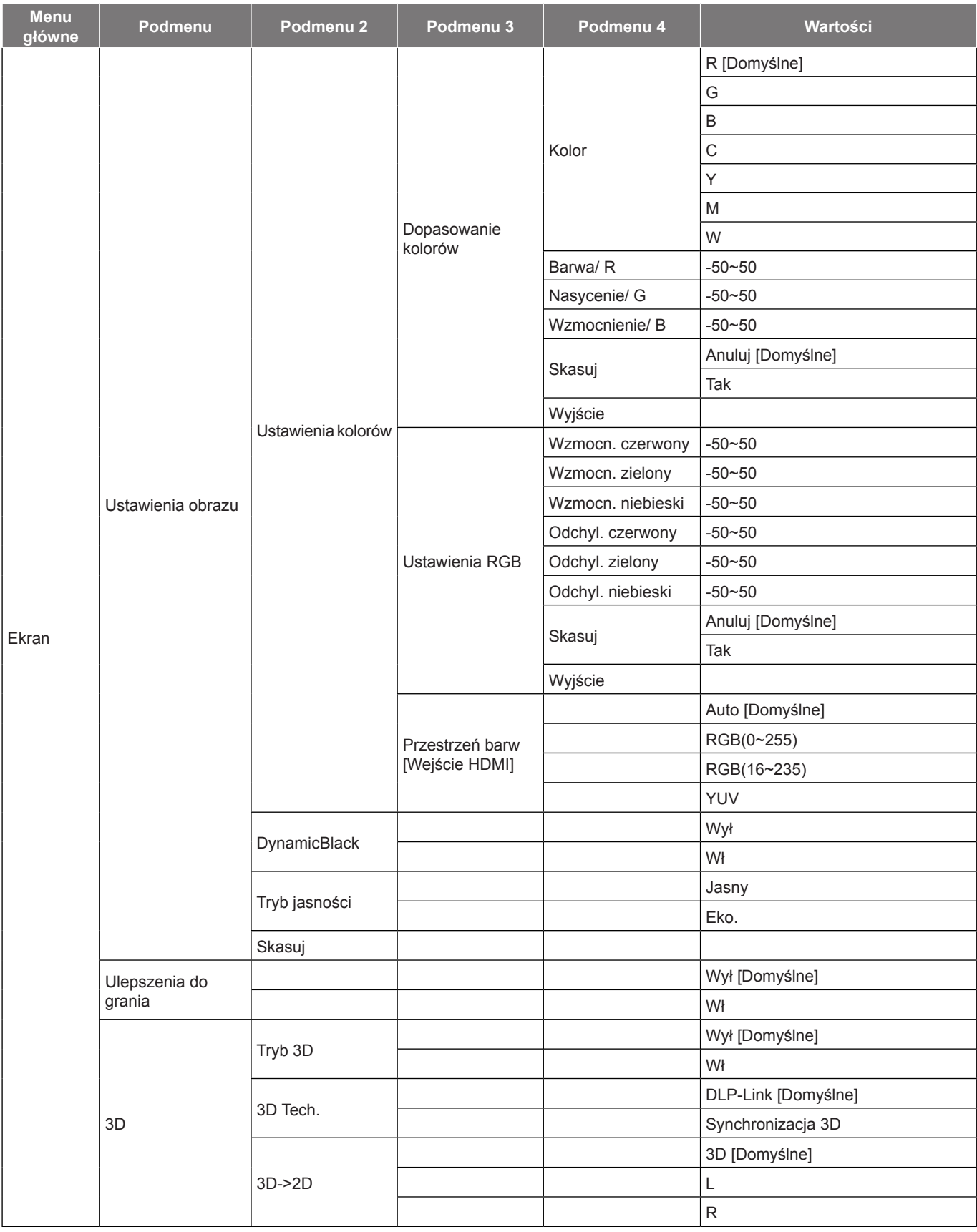

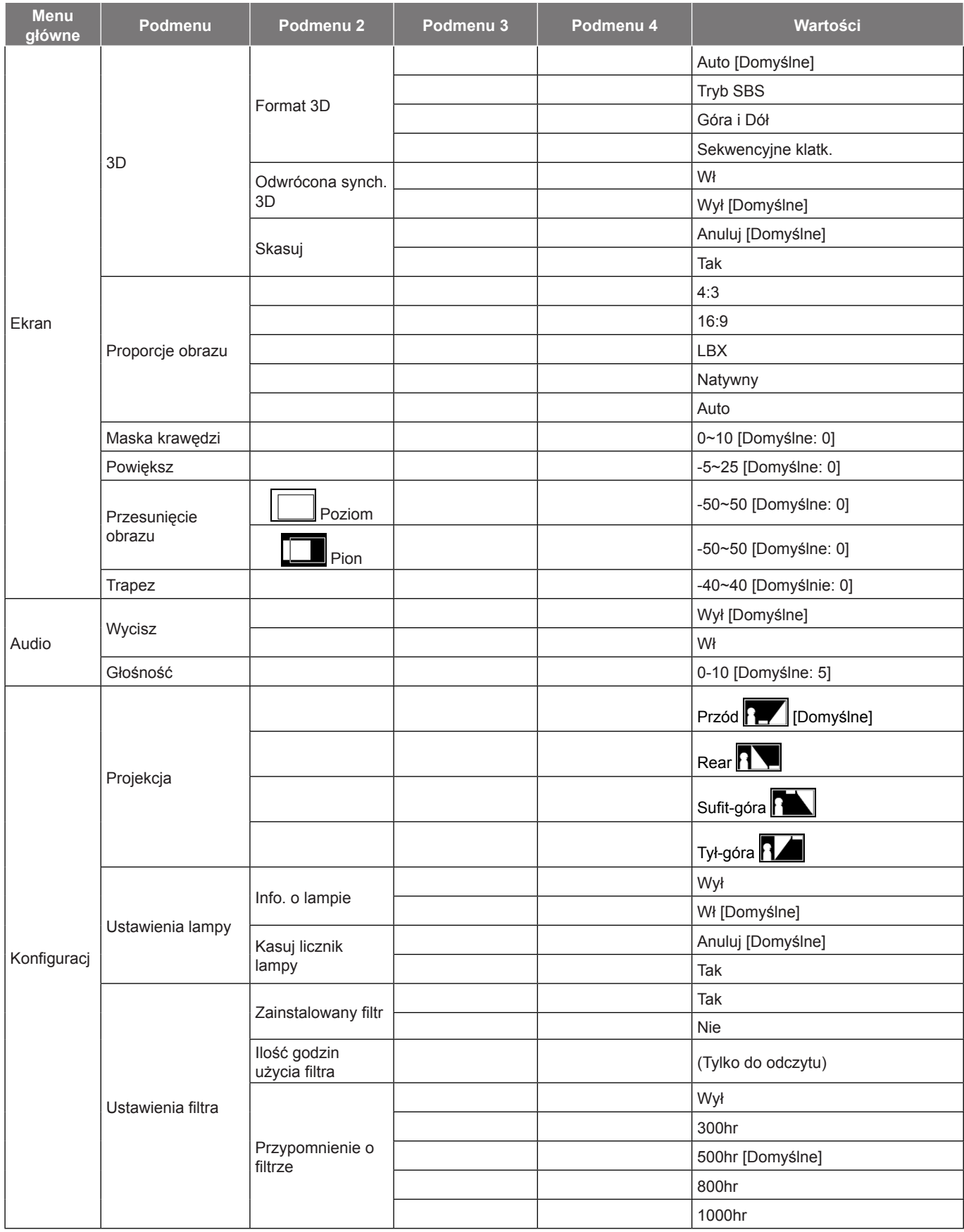

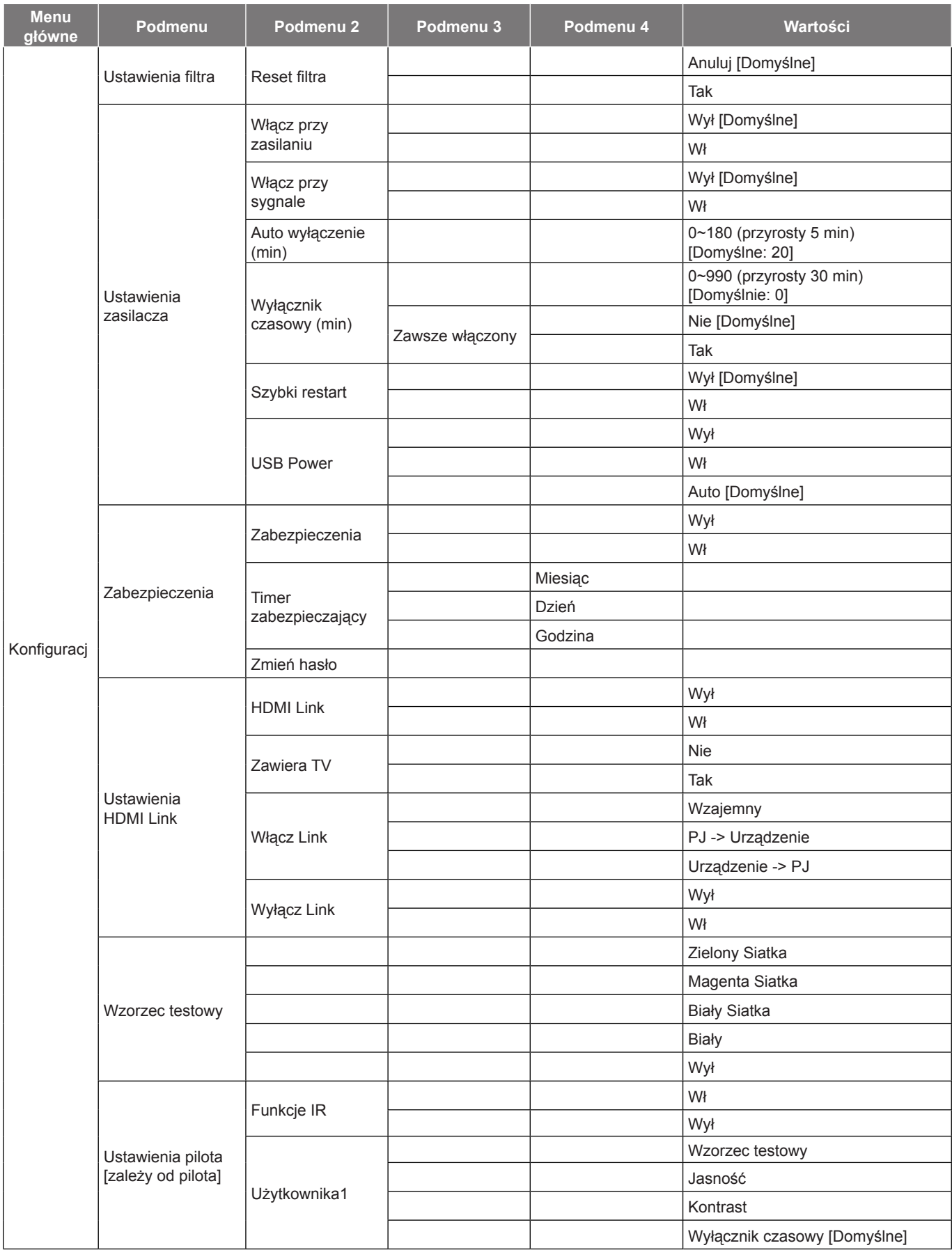

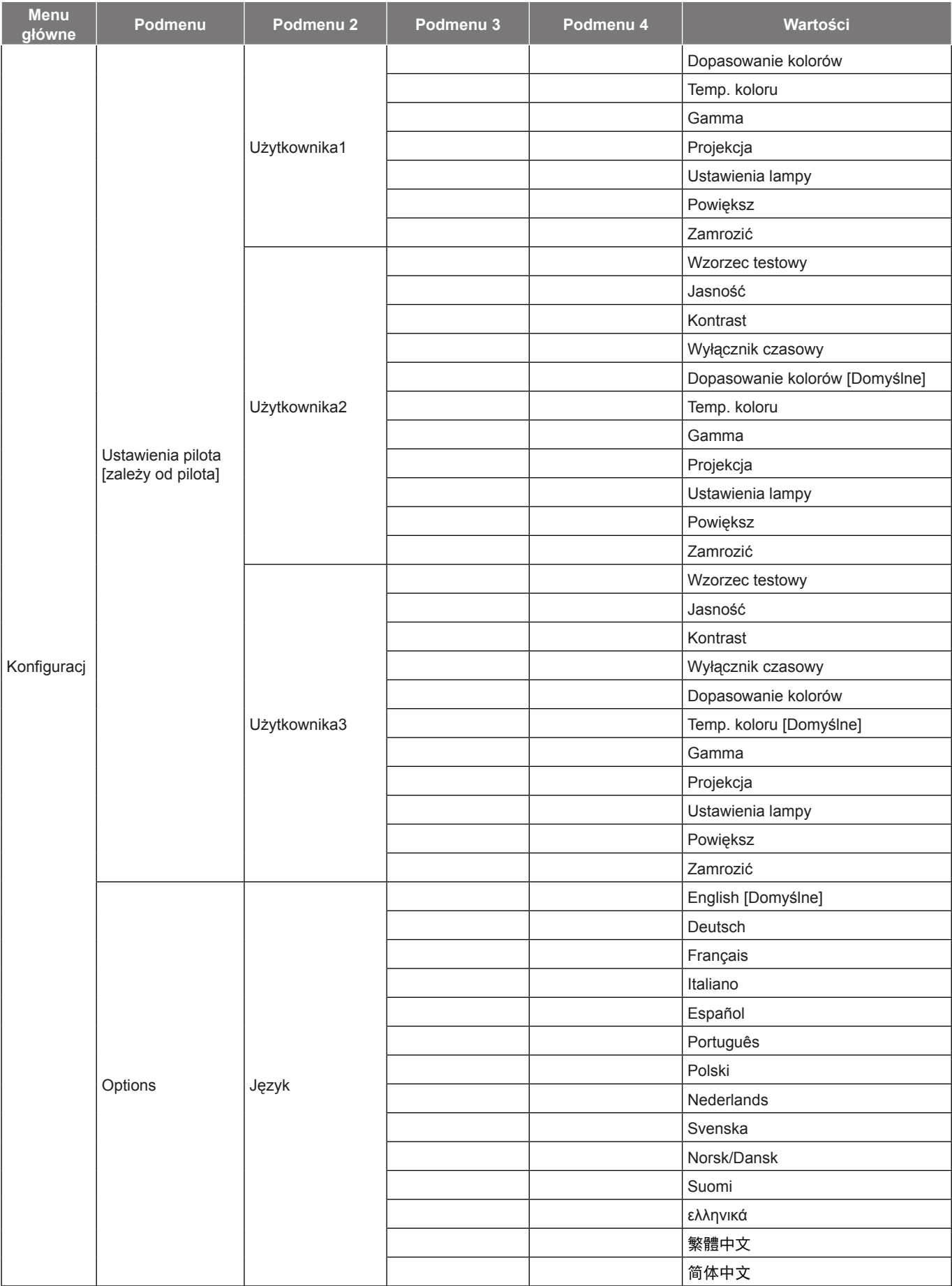

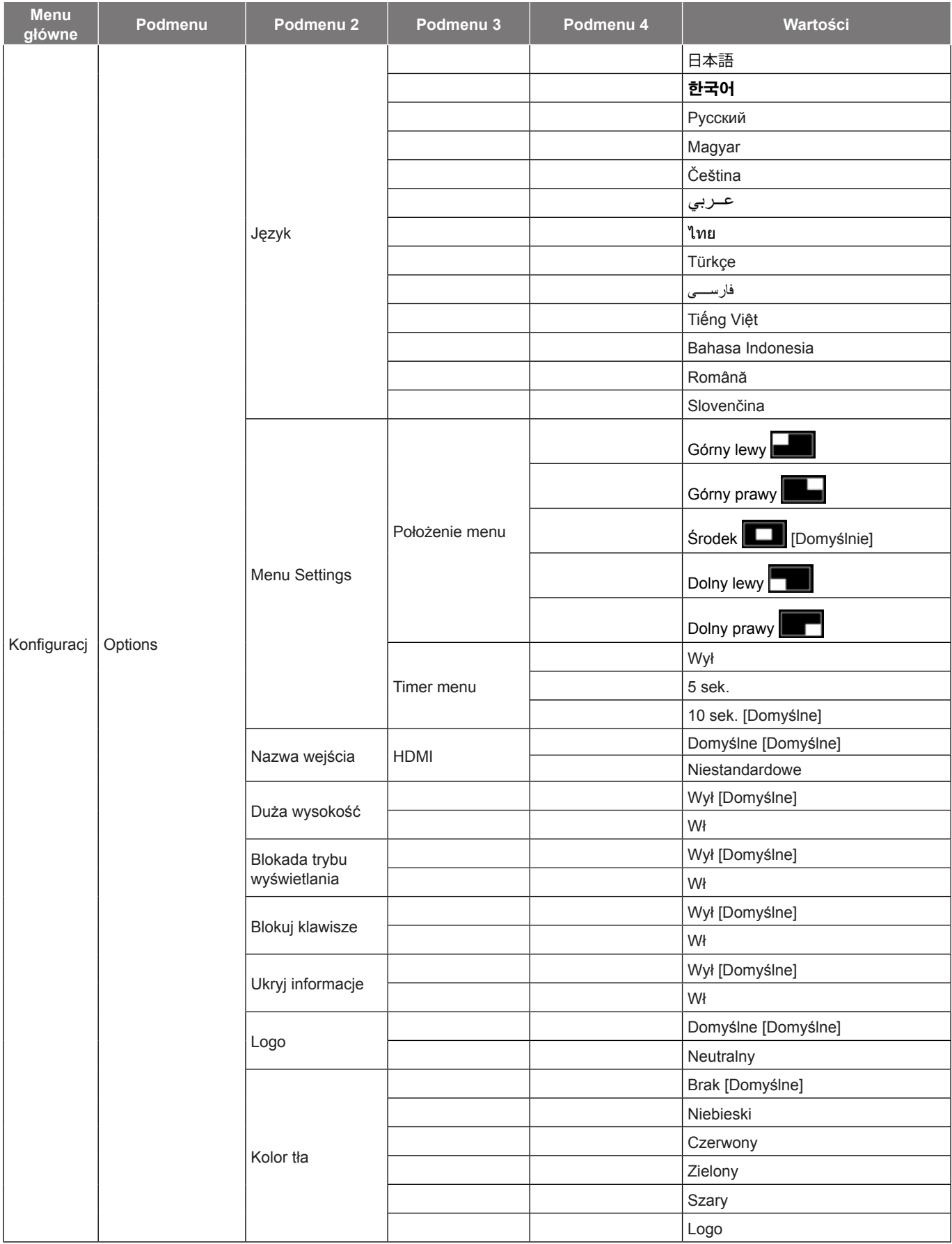

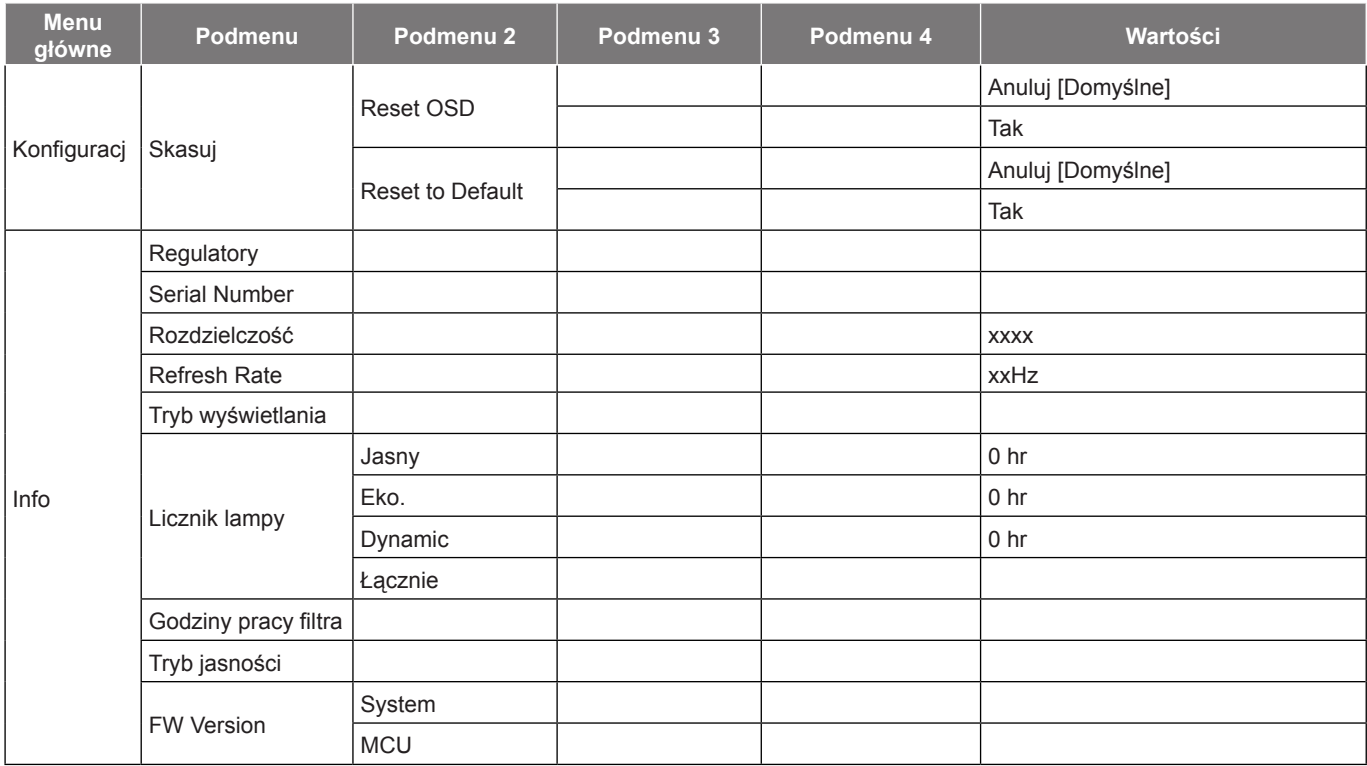

 **Uwaga:** *Funkcje zależą od definicji modelu.*

## <span id="page-31-0"></span>*Menu Ekran*

### <span id="page-31-1"></span>**Menu ustawień wyświetlanego obrazu**

#### **Tryb wyświetlania**

Dostępnych jest wiele wstępnych ustawień fabrycznych, zoptymalizowanych dla różnych typów obrazów.

- **Kino**: Zapewnia najlepsze kolory do oglądania filmów.
- **Vivid**: W tym trybie, nasycenie koloru i jasność są dobrze zrównoważone. Wybierz ten tryb do grania w gry.
- **Gra**: Wybierz ten tryb, aby zwiększyć jasność i poziom czasu odpowiedzi celem większego zadowolenia z gier wideo.
- **Referencyjny**: Zapewnia najbardziej dokładnie wyglądające kolory, zbliżone do Rec. 709, standardu dla telewizji wysokiej rozdzielczości (HDTV).
- **Jasny**: Maksymalna jasność z wejścia PC.
- **Użytkownika**: Zapamiętanie ustawień użytkownika.
- **3D**: Aby doświadczyć efektu 3D, musisz mieć okulary 3D. Upewnij się, czy posiadany komputer PC/ urządzenie przenośne ma kartę graficzną z sygnałem wyjścia 120 Hz i poczwórnym buforem oraz, czy jest zainstalowany odtwarzacz 3D.
- **ISF dzień**: Optymalizacja obrazu w dziennym trybie ISF w celu uzyskania perfekcyjnej kalibracji i wysokiej jakości obrazu.
- **ISF noc**: Optymalizacja obrazu w nocnym trybie ISF w celu uzyskania perfekcyjnej kalibracji i wysokiej jakości obrazu.
- **ISF 3D**: Optymalizacja obrazu w trybie ISF 3D w celu uzyskania perfekcyjnej kalibracji i wysokiej jakości obrazu.

 **Uwaga:** *W celu dostępu i kalibracji w trybach wyświetlania ISF dzień i noc skontaktuj się z lokalnym dostawcą.*

#### **Kolor Ściany**

Użyj tej funkcji dla uzyskania zoptymalizowanego obrazu ekranowego, dopasowanego do koloru ściany. Wybierz opcję Wył, Tablica, Jasny Żółty, Jasny Zielony, Jasny Niebieski, Różowy lub Szary.

#### **Jasność**

Regulacja jasności obrazu.

#### **Kontrast**

Kontrast reguluje stopień różnicy pomiędzy najjaśniejszymi a najciemniejszymi obszarami obrazu.

#### **Ostrość**

Regulacja ostrości obrazu.

#### **Kolor**

Zmiana obrazu wideo z czarno-białego do całkowicie nasyconych kolorów.

#### **Odcień**

Regulacja balansu kolorów czerwony i zielony.

#### **Gamma**

Ustawienie typu krzywej gamma. Po zakończeniu ustawień początkowych i dokładnej regulacji należy wykorzystać czynności Regulacja Gamma do optymalizacji wyjścia obrazu.

- **Film**: Do kina domowego.
- **Video**: Dla źródła wideo lub TV.
- **Grafika**: Dla źródła PC /Zdjęcia.
- **Standardowy(2.2)**: Do ustawień standardowych.
- **1.8** / **2.0** / **2.4**: Dla określonego źródła PC /Zdjęcia.

#### **Ustawienia kolorów**

Konfiguracja ustawienia kolorów.

- **BrilliantColor™**: Ten regulowany element wykorzystuje nowy algorytm przetwarzania kolorów i ulepszenia dla podwyższenia jasności przy jednoczesnym zapewnianiu realnych, bardziej żywych kolorów obrazu.
- **Temp. koloru**: Wybierz temperaturę kolorów spośród Ciepłe, Standardowy, Cool lub Zimne.
- **Dopasowanie kolorów**: Wybierz jedną z następujących opcji:
	- ± Kolor: Służy do ustawienia poziomów koloru: czerwony (R), zielony (G), czarny (B), cyjan (C), żółty (Y), magenta (M), i biały (W) obrazu.
	- Barwa/ R (czerwony)\*: Regulacia balansu kolorów czerwony i zielony.

 **Uwaga:** *\*Jeśli ustawienie Kolor jest ustawione na biały (W), można wyregulować ustawienie koloru czerwonego.*

Nasycenie/ G (zielony)\*: Zmiana obrazu wideo z czarno-białego do całkowicie nasyconych kolorów.

 **Uwaga:** *\*Jeśli ustawienie Kolor jest ustawione na biały (W), można wyregulować ustawienie koloru zielonego.*

Wzmocnienie/ B (niebieski)\*: Regulacja jasności obrazu.

 **Uwaga:** *\*Jeśli ustawienie Kolor jest ustawione na biały (W), można wyregulować ustawienie koloru niebieskiego.*

- Skasuj: Przywracanie domyślnych fabrycznych ustawień dopasowanie kolorów.
- Wyjście: Wyjście z menu "Dopasowanie kolorów".
- **Ustawienia RGB:** Ustawienia te pozwalają na skonfigurowanie jasności (wzmocnienie) i kontrastu (odchylenie) obrazu.
	- Skasui: Przywracanie domyślnych fabrycznych ustawienia RGB.
	- Wyjście: Wyjście z menu "Ustawienia RGB".
- **Przestrzeń barw (Wejście HDMI)**: Wybierz odpowiedni typ matrycy kolorów, spośród następujących: Auto, RGB(0~255), RGB(16~235), i YUV.

#### **DynamicBlack**

Umożliwia automatyczną regulację jasności obrazu w celu uzyskania optymalnego kontrastu.

#### **Tryb jasności**

Regulacja ustawień tryb jasności dla projektorów z lampą.

- Jasny: Wybierz "Jasny", aby zwiększyć jasność.
- **Eko.**: Wybierz "Eko.", aby przyciemnić światło lampy projektora, co obniży zużycie energii i wydłuży żywotność lampy.

#### **Skasuj**

Przywracanie domyślnych fabrycznych ustawienia kolorów.

### <span id="page-33-0"></span>**Wyświetlanie rozszerzonego menu gier**

#### **Ulepszenia do grania**

Funkcja ta umożliwia skrócenie czasu odpowiedzi (opóźnienia wejście) w grach do 16 ms.  **Uwaga:** *Ta funkcja działa jedynie dla sygnałów 1080P@60Hz.*

### **Menu Ekran 3D**

#### **Tryb 3D**

Użyj tej opcji, aby włączyć lub wyłączyć funkcję 3D.

- Wył: Wybierz "Wył" w celu wyłaczenia trybu 3D.
- Wł: Wybierz "Wł" w celu włączenia trybu 3D.

#### **3D Tech.**

Użyj tę opcję, aby wybrać technologię 3D.

- **DLP-Link**: Wybierz, aby użyć zoptymalizowanych ustawień dla okularów DLP 3D.
- **Synchronizacja 3D**: Wybierz, aby używać zoptymalizowanych ustawień dla okularów działających w podczerwieni, RF lub spolaryzowanych okularów 3D.

#### **3D->2D**

Użyj tej opcji do określenia w jaki sposób zawartość 3D powinna być widoczna na ekranie.

- **3D:** Wyświetlanie sygnału 3D.
- **L (Lewa):** Wyświetlanie lewej ramki treści 3D.
- **R (Prawa):** Wyświetlanie prawej ramki treści 3D.

#### **Format 3D**

Opcja ta umożliwia Wybierz odpowiedniego format zawartości 3D.

- **Auto**: Po wykryciu sygnału identyfikacji 3D, format 3D jest wybierany automatycznie.
- **Tryb SBS:** Wyświetlanie sygnału 3D w formacie "Obok siebie".
- **Góra i Dół**: Wyświetlanie sygnału 3D w formacie "Góra i Dół".
- **Sekwencyjne klatk.**: Wyświetlanie sygnału 3D w formacie "Sekwencyjne klatk.".

#### **Odwrócona synch. 3D**

Opcja ta umożliwia włączenie/wyłączenie funkcji odwrócona synch. 3D.

#### **Skasuj**

Przywracanie domyślnych ustawień fabrycznych ustawień 3D.

- **Anuluj**: Wybierz, aby anulować funkcję Wyzeruj.
- **Tak**: Wybierz, aby przywrócić fabryczne, domyślne ustawienia dla 3D.

### <span id="page-34-0"></span>**Menu proporcje obrazu ekranu**

#### **Proporcje obrazu**

Wybierz proporcje obrazu wyświetlanego obrazu spośród następujących opcji:

- **4:3**: Ten format jest przeznaczony do źródeł wejścia 4:3.
- **16:9**: Ten format jest przeznaczony do źródeł wejścia 16:9, takich jak HDTV i DVD, rozszerzonych do telewizji szerokoekranowej.
- **LBX**: To jest format dla obrazów innych niż 16x9, źródła letterbox i w przypadku używania zewnętrznego obiektywu 16x9 w celu wyświetlania przy współczynniku proporcji 2,35:1 z pełną rozdzielczością.
- **Natywny**: Ten format wyświetla oryginalny obraz bez żadnego skalowania.
- **Auto**: Automatyczny Wybierz odpowiedniego formatu wyświetlania.

#### **Uwaga:**

- *Uważa się za normalne występowanie czarnych pasów dookoła obrazu o rozdzielczości 1080p w każdym trybie proporcji.*
- *Rozmiar czarnych pasów i obramowania zmienia się w zależności od proporcji obrazu.*

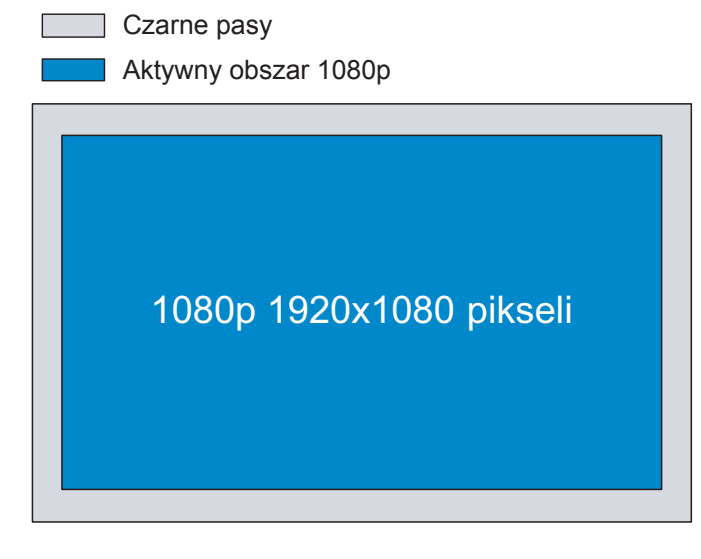

#### **Uwaga:**

- *Szczegółowe informacje dotyczące trybu LBX:*
	- ± *Niektóre DVD w formacie Letter-Box nie są poprawiane dla telewizorów 16x9. W tej sytuacji, obraz nie będzie wyglądał prawidłowo podczas wyświetlania w trybie 16:9. W tej sytuacji do oglądania DVD należy używać trybu 4:3. Jeśli zawartość nie jest zapisana w formacie 4:3, dookoła obrazu o rozmiarze 16:9 zostaną wyświetlone czarne pasy. Dla tego typu treści, można użyć trybu LBX do wypełnienia obrazu na wyświetlaczu 16:9.*
	- ± *Jeśli używany jest zewnętrzny obiektyw anamorficzny, ten tryb LBX umożliwia również oglądanie zawartości 2,35:1 (włącznie z anamorficznymi źródłami filmów DVD i HDTV), która obsługuje anamorficzną szerokość, jest rozszerzana do formatu 16x9 na obrazie 2,35:1. W tym przypadku, nie występują czarne pasy. W pełni wykorzystana jest moc lampy i rozdzielczość pionowa.*
- *W celu korzystania z formatu Superwide wykonaj następujące czynności:*
	- *a) Ustaw proporcje obrazu ekranu na 2,0:1.*
	- *b) Wyreguluj prawidłowo obraz projektora na ekranie.*

#### <span id="page-35-0"></span>**Tabela skalowania 1080P**:

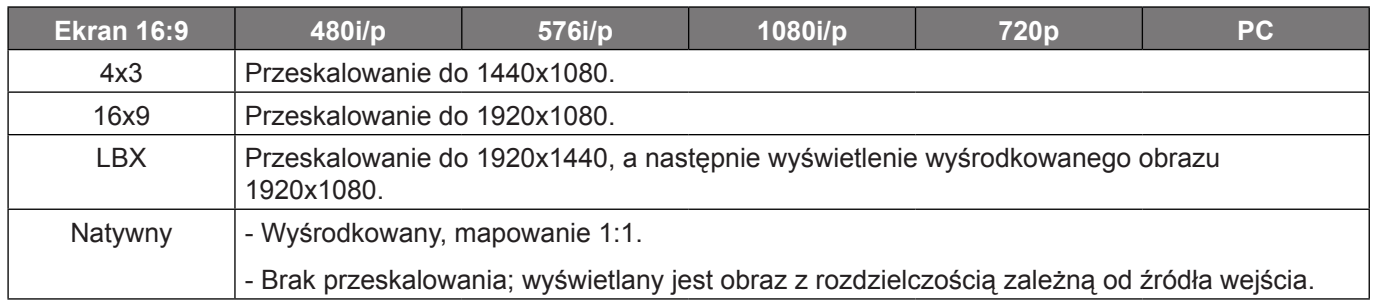

### **Menu maski krawędzi ekranu**

#### **Maska krawędzi**

Użyj tej funkcji w celu usunięcia zakłócenia kodowania wideo z krawędzi źródła wideo.

### **Menu powiększenia ekranu**

#### **Powiększ**

Użyj w celu zredukowania lub powiększenia obrazu na ekranie projekcji.

### **Menu przesunięcia obrazu**

#### **Przesunięcie obrazu**

Regulacja pozycji wyświetlanego obrazu w poziomie (Poziom) lub w pionie (Pion).

### **Menu zniekształcenia trapezowego ekranu**

#### **Trapez**

Reguluje zniekształcenia obrazu spowodowane nachyleniem projektora.

## <span id="page-36-0"></span>*Menu audio*

### **Menu wyciszenia audio**

#### **Wycisz**

Opcja ta tymczasowo wyłącza dźwięk.

- Wł: Wybierz "Wł" w celu włączenia wyciszenia.
- Wył: Wybierz "Wył" w celu wyłaczenia wyciszenia.

#### **Uwaga:**

- *Funkcja "Wycisz" wpływa na głośność głośnika wewnętrznego i zewnętrznego.*
- *Podłączenie głośnika zewnętrznego spowoduje automatyczne wyciszenie głośnika wewnętrznego.*

### **Menu głośności audio**

#### **Głośność**

Regulacja poziomu głośności audio.

## *Menu Ustawienia*

## **Menu konfiguracji projekcji**

#### **Projekcja**

Wybierz preferowanej projekcji spośród przód, tył, sufit-góra i tył-góra.

### **Menu ustawienia lampy**

#### **Info. o lampie**

Funkcję tą należy wybrać w celu wyświetlania lub ukrycia komunikatu o potrzebie zmiany lampy. Komunikat ten pojawia się na 30 godzin przed sugerowanym czasem wymiany lampy.

#### **Kasuj licznik lampy**

Zerowanie licznika czasu działania lampy po wymianie lampy.

### **Menu ustawienia filtra**

#### **Zainstalowany filtr**

Ustawienie komunikatu ostrzegawczego.

- **Tak:** Wyświetlanie komunikatu ostrzeżenia, po 500 godzinach używania.  **Uwaga:** *"Ilość godzin użycia filtra / Przypomnienie o filtrze / Reset filtra" pojawia się wyłącznie, po ustawieniu "Zainstalowany filtr" na "Tak".*
- **Nie:** Wyłączenie komunikatu ostrzeżenia.

#### **Ilość godzin użycia filtra**

Wyświetla czas filtra.

#### <span id="page-37-0"></span>**Przypomnienie o filtrze**

Funkcję tą należy wybrać w celu wyświetlania lub ukrycia komunikatu o potrzebie zmiany filtra. Dostępne opcje obejmują Wył, 300hr, 500hr, 800hr i 1000hr.

#### **Reset filtra**

Wyzerowanie licznika filtra pyłu, po wymianie lub oczyszczeniu filtra pyłu.

### **Menu ustawienia zasilacza**

#### **Włącz przy zasilaniu**

Wybierz "Wł", aby uaktywnić tryb Włącz przy zasilaniu. Projektor zostanie włączony automatycznie po dostarczeniu zasilania prądem przemiennym, bez naciskania przycisku "Power" na klawiaturze projektora lub na pilocie.

#### **Włącz przy sygnale**

Wybierz "Wł", aby uaktywnić tryb Włącz przy sygnale. Projektor zostanie włączony automatycznie po wykryciu sygnału, bez naciskania przycisku "Power" na klawiaturze projektora lub na pilocie.

 **Uwaga:** *Jeśli dla ustawienia "Włącz przy sygnale" wybrana zostanie opcja "Wł", zużycie energii przez projektor w trybie czuwania będzie wynosić ponad 3 W.*

#### **Auto wyłączenie (min)**

Ustawia odliczanie czasu do automatycznego wyłączenia. Licznik rozpoczyna odliczanie, przy braku wprowadzonego sygnału do wejścia projektora. Po zakończeniu odliczania, projektor wyłączy się automatycznie (w minutach).

#### **Wyłącznik czasowy (min)**

Konfiguracja wyłącznik czasowy.

 **Wyłącznik czasowy (min):** Ustawianie odstępu czasu timera odliczania.Wyłącznik czasowy rozpoczyna odliczanie, przy braku wprowadzonego sygnału do wejścia projektora.Po zakończeniu odliczania, projektor wyłączy się automatycznie (w minutach).

 **Uwaga:** *Po każdym wyłączeniu zasilania projektora wartość wyłącznika czasowego zostanie wyzerowana.*

**Zawsze włączony:** Zaznacz, aby ustawić wyłącznik czasowy jako zawsze włączony.

#### **Szybki restart**

Ustawienie szybkiego wznowienia.

- **Wł:** Jeśli projektor zostanie przypadkowo wyłączony, funkcja ta umożliwia ponowne natychmiastowe włączenie zasilania, po jej wybraniu w ciągu 100 sekund.
- **Wył:** Wentylator rozpocznie chłodzenie systemu natychmiast po 10 sekundach od wyłączenia projektora przez użytkownika.

#### **USB Power**

Dostosowywanie ustawień zasilania przez USB.

- **Wł:** Projektor jest zawsze włączany przez źródło zasilania USB.
- **Wył:** Funkcja USB Power jest wyłączona.
- **Auto:** Projektor jest automatycznie włączany przez źródło zasilania USB.

### <span id="page-38-0"></span>**Menu Ustawienia Zabezpieczenia**

#### **Zabezpieczenia**

Włącz tą funkcję w celu pytania o hasło przed użyciem projektora.

- Wł: Wybierz "Wł", aby używać sprawdzania zabezpieczenia przy włączaniu projektora.
- Wył: Wybierz "Wył", aby można było włączyć projektor bez sprawdzania hasła.

#### **Timer zabezpieczający**

Można użyć funkcji czasu (Miesiąc/Dzień/Godzina) do ustawienia liczby godzin używania projektora. Po upływie ustalonego czasu pojawia się polecenie ponownego wprowadzenia hasła.

#### **Zmień hasło**

Służy do ustawiania lub modyfikowania hasła, które jest wymagane podczas włączania projektora.

### **Menu konfiguracji ustawienia HDMI Link**

 **Uwaga:** *Po podłączeniu kablami HDMI do projektora urządzeń zgodnych z HDMI CEC, można nimi sterować w tym samym stanie włączenia zasilania lub wyłączenia zasilania, z wykorzystaniem funkcji sterowania HDMI Link w OSD projektora. Pozwala to na umieszczenie jednego urządzenia lub wielu urządzeń w grupie zbiorowego włączenia zasilania lub wyłączenia zasilania przez funkcję HDMI Link. W typowej konfiguracji odtwarzacz DVD można podłączyć do projektora przez wzmacniacz lub zestaw kina domowego.*

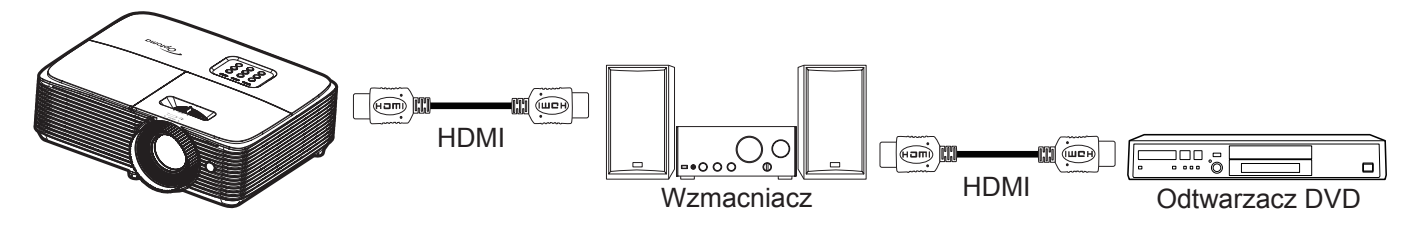

#### **HDMI Link**

Włączanie/wyłączanie funkcji HDMI Link. Opcje Zawiera TV, Włącz Link i Wyłącz Link będą dostępne wyłącznie po ustawieniu na "Wł".

#### **Zawiera TV**

Ustaw na "Tak", jeżeli chcesz, aby telewizor i projektor zostały automatycznie wyłączone w tym samym czasie. Aby zapobiec wyłączaniu w tym samym czasie obydwu urządzeń, zmień ustawienie na "Nie".

#### **Włącz Link**

Polecenie włączenia zasilania CEC.

- **Wzajemny:** Jednoczesne włączenie zasilania projektora i urządzenia CEC.
- **PJ -> Urządzenie:** Urządzenie CEC zostanie włączone tylko po włączeniu projektora.
- **Urządzenie -> PJ:** Projektor zostanie włączony tylko po włączeniu urządzenia CEC.

#### **Wyłącz Link**

Włącz tą funkcję, aby umożliwić automatyczne wyłączenie w tym samym czasie HDMI Link i projektora.

### <span id="page-39-0"></span>**Menu ustawień wzorca testowego**

#### **Wzorzec testowy**

Wybierz jako wzorzec testowy siatkę zieloną, w kolorze magenta lub białą albo biały ekran lub wyłącz tę funkcję (wył.).

### **Menu ustawienia pilota**

#### **Funkcje IR**

Służy do ustawiania funkcji IR.

- **Wł:** Wybierz "Wł", projektorem można sterować przez pilota, poprzez górny odbiornik podczerwieni.
- Wył: Po wybraniu "Wył", projektorem nie można sterować przez pilota. Po wybraniu "Wył", można ponownie używać przyciski bloku przycisków.

#### <span id="page-39-1"></span>**Użytkownika1/ Użytkownika2/ Użytkownika3**

Przypisz domyślną funkcję dla Użytkownika1, Użytkownika2 lub Użytkownika3 spośród Wzorzec testowy, Jasność, Kontrast, Wyłącznik czasowy, Dopasowanie kolorów, Temp. koloru, Gamma, Projekcja, Ustawienia lampy, Powiększ i Zamrozić.

### **Menu konfiguracji opcji**

#### **Język**

Wybierz języka menu OSD spośród: angielski, niemiecki, francuski, włoski, hiszpański, portugalski, polski, holenderski, szwedzki, norweski/duński, fiński, grecki, chiński tradycyjny, chiński uproszczony, japoński, koreański, rosyjski, węgierski, czeski, arabski, tajski, turecki, farsi, wietnamski, indonezyjski, rumuński i słowacki.

#### **Menu Settings**

Umożliwia ustawienie położenie menu na ekranie i konfigurację ustawień zegara menu.

- **Położenie menu**: Wybierz położenie menu na wyświetlanym ekranie.
- **Timer menu**: Umożliwia określenie, przez jaki czas menu ekranowe OSD pozostaje widoczne na ekranie.

#### **Nazwa wejścia**

Służy do zmiany nazwy funkcji wejścia celem łatwiejszej identyfikacji.

#### **Duża wysokość**

Po wybraniu "Wł", zwiększone zostaną obroty wentylatora. Funkcja ta jest użyteczna w miejscach o dużej wysokości nad poziomem morza, gdzie jest rozrzedzone powietrze.

#### **Blokada trybu wyświetlania**

Wybierz "Wł" lub "Wył" w celu zablokowania lub odblokowania trybu regulacji ustawień ekranu.

#### **Blokuj klawisze**

Po ustawieniu funkcji blokady bloku przycisków na "Wł", klawiatura zostanie zablokowana. Jednakże, projektor można obsługiwać pilotem zdalnego sterowania. Po wybraniu "Wył", można ponownie używać blok przycisków.

#### **Ukryj informacje**

Włącz tą funkcję, aby ukryć komunikat z informacjami.

- **Wył:** Wybierz "Wył", aby pokazać komunikat "wyszukiwanie".
- Wł: Wybierz "Wł", aby ukryć komunikat z informacjami.

#### <span id="page-40-0"></span>**Logo**

Użyj tej funkcji do wyboru wymaganego ekranu startowego. Jeśli wykonane zostały zmiany, zostaną one wprowadzone przy następnym włączeniu zasilania projektora.

- **Domyślne:** Domyślny ekran startowy.
- **Neutralny:** Brak wyświetlania logo na ekranie startowym.

#### **Kolor tła**

Użyj tej funkcji do wyświetlenia ekranu czarny, czerwony, zielony, szary, brak lub ekran z logo, przy braku sygnału.  **Uwaga:** *Po ustawieniu koloru tła na* "*Brak", wyświetlane będzie czarne tło.*

### **Ustawienia resetuj menu**

#### **Reset OSD**

Przywrócenie domyślnych ustawień fabrycznych dla ustawień menu OSD.

#### **Reset to Default**

Przywracanie domyślnych fabrycznych ustawień menu ustawienia.

## *Menu informacji*

### **Menu informacji**

Wyświetlanie informacji o projektorze, jak przedstawiono poniżej:

- **Regulatory**
- Serial Number
- Rozdzielczość
- Refresh Rate
- Tryb wyświetlania
- Licznik lampy
- Godziny pracy filtra
- Tryb jasności
- FW Version

## <span id="page-41-0"></span>**KONSERWACJA**

## **Wymiana lampy (Wyłącznie personel wykonywania konserwacji)**

Ten projektor automatycznie wykrywa żywotność żarówki, a jeśli żywotność żarówki się kończy, na ekranie pojawia się komunikat ostrzeżenia.

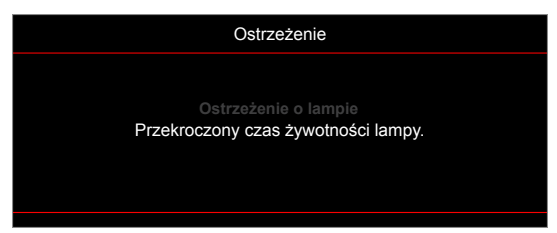

Po wyświetleniu tego komunikatu należy się skontaktować z lokalnym dostawcą lub z punktem serwisowym w celu jak najszybszej wymiany żarówki. Przed wymianą żarówki należy wyłączyć projektor, odłączyć przewód zasilający i upewnić się, że projektor został schłodzony przez co najmniej 30 minut oraz, że żarówka została całkowicie schłodzona.

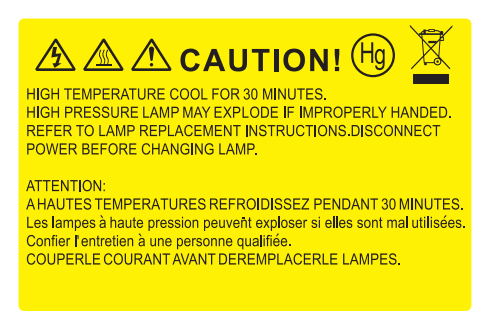

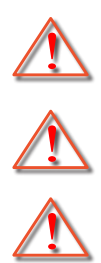

ochronnych. Należy zachować ostrożność, aby zapobiec wypadnięciu z projektora luźnych elementów. Ostrzeżenie: Wnęka lampy jest gorąca! Przed wymianą lampy, zaczekaj na jej ochłodzenie!

dostępu do lampy. Podczas wymiany żarówki przy montażu sufitowym, zaleca się zakładanie okularów

Ostrzeżenie: Przy montażu sufitowym należy zachować ostrożność podczas otwierania panelu

Ostrzeżenie: Aby zmniejszyć zagrożenie osobistych obrażeń, nie wolno upuścić modułu lampy lub dotykać do żarówki lampy. Żarówka może być uszkodzona i po upuszczeniu może spowodować obrażenia.

## <span id="page-42-0"></span>**Zgodne rozdzielczości**

#### *Zgodność cyfrowa*

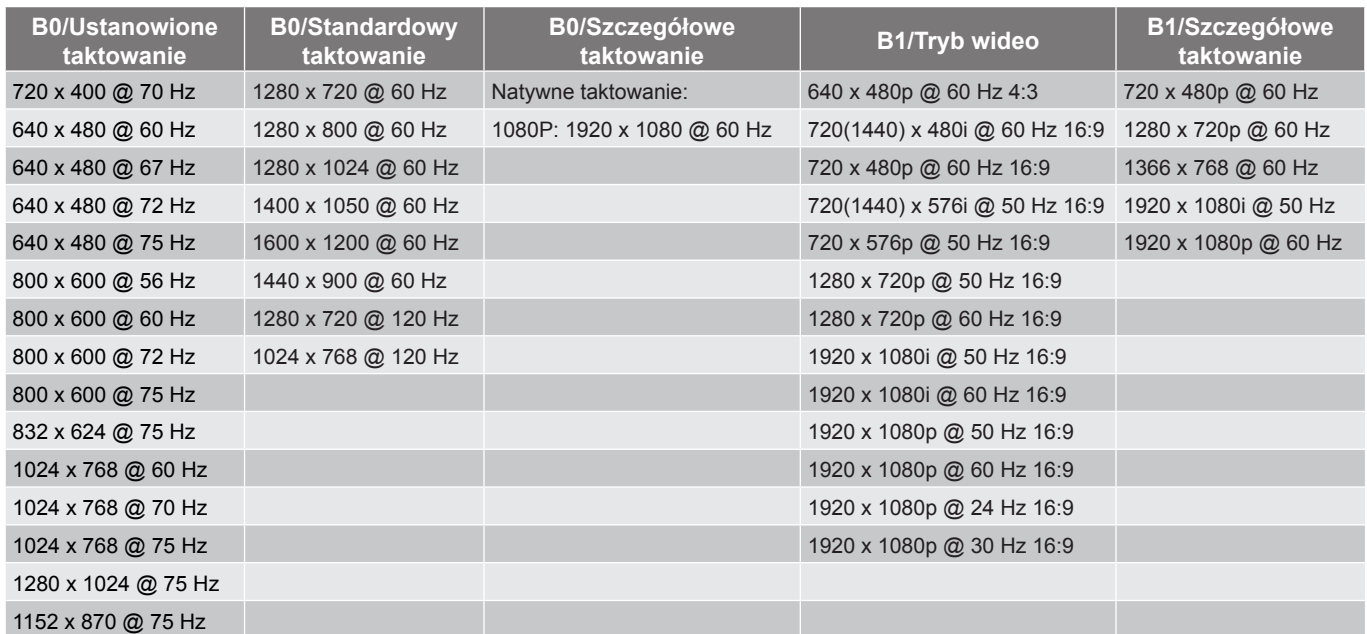

#### *Zgodność wideo True 3D*

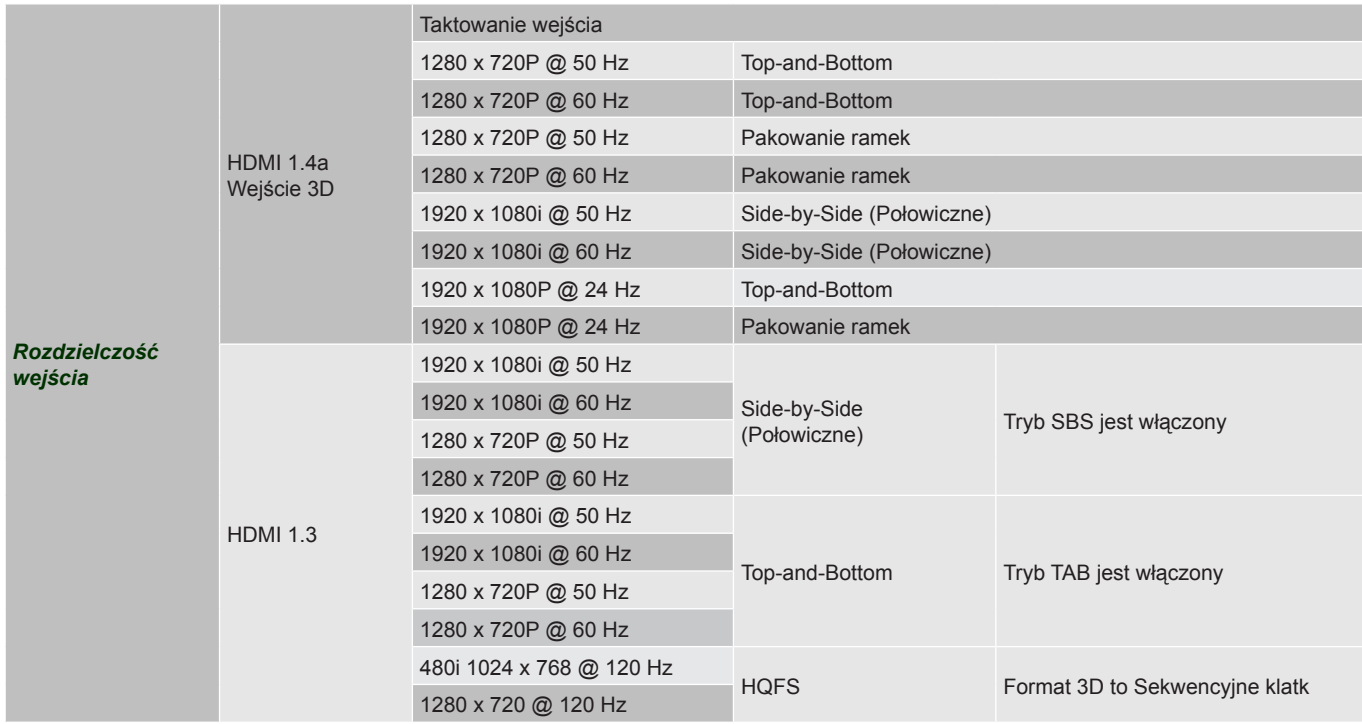

#### **Uwaga:**

- *Jeżeli wejście 3D to 1080p przy 24 Hz, DMD powinno odtwarzać z integralnym obrazem wielokrotnym w trybie 3D.*
- *Obsługa NVIDIA 3DTV Play, jeśli nie ma opłat patentowych dla Optoma.*
- *1080i przy 25 Hz i 720p przy 50 Hz będą działać w 100 Hz; 1080p przy 24 Hz będzie działać w 144 Hz; inne taktowania 3D będą działać w 120 Hz.*

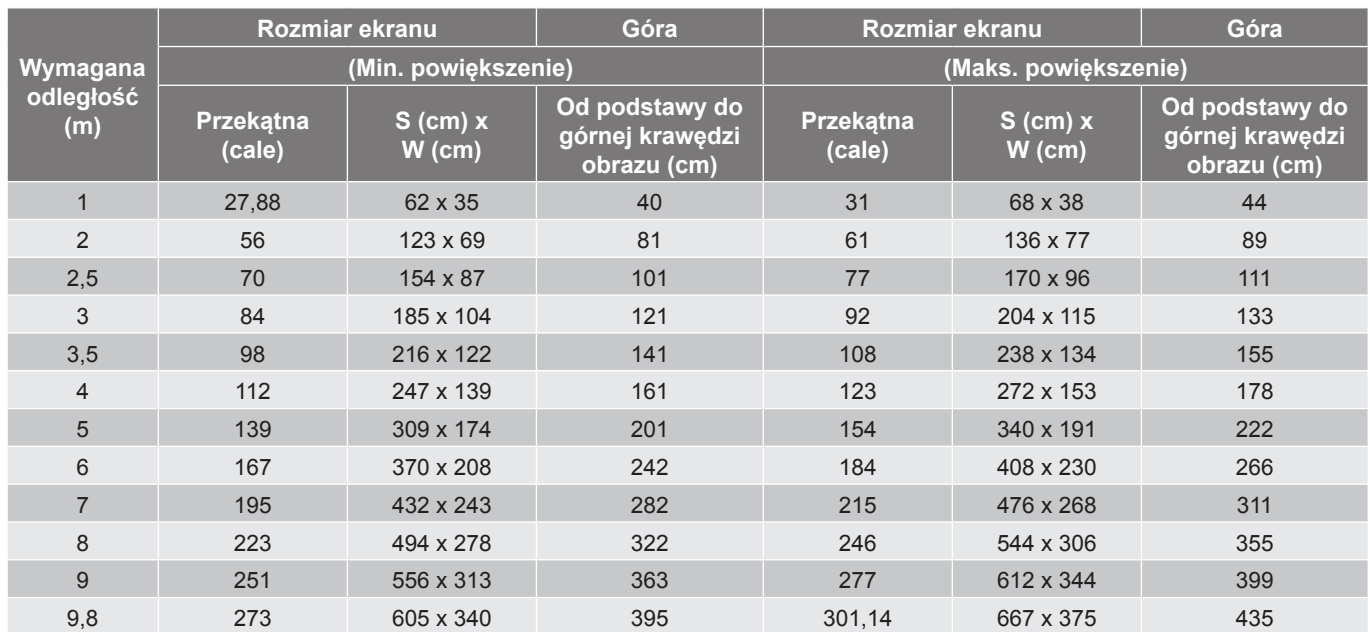

## <span id="page-43-1"></span><span id="page-43-0"></span>**Wielkość obrazu i odległość projekcji**

### **Uwaga:** *Współczynnik powiększenia 1,1x.*

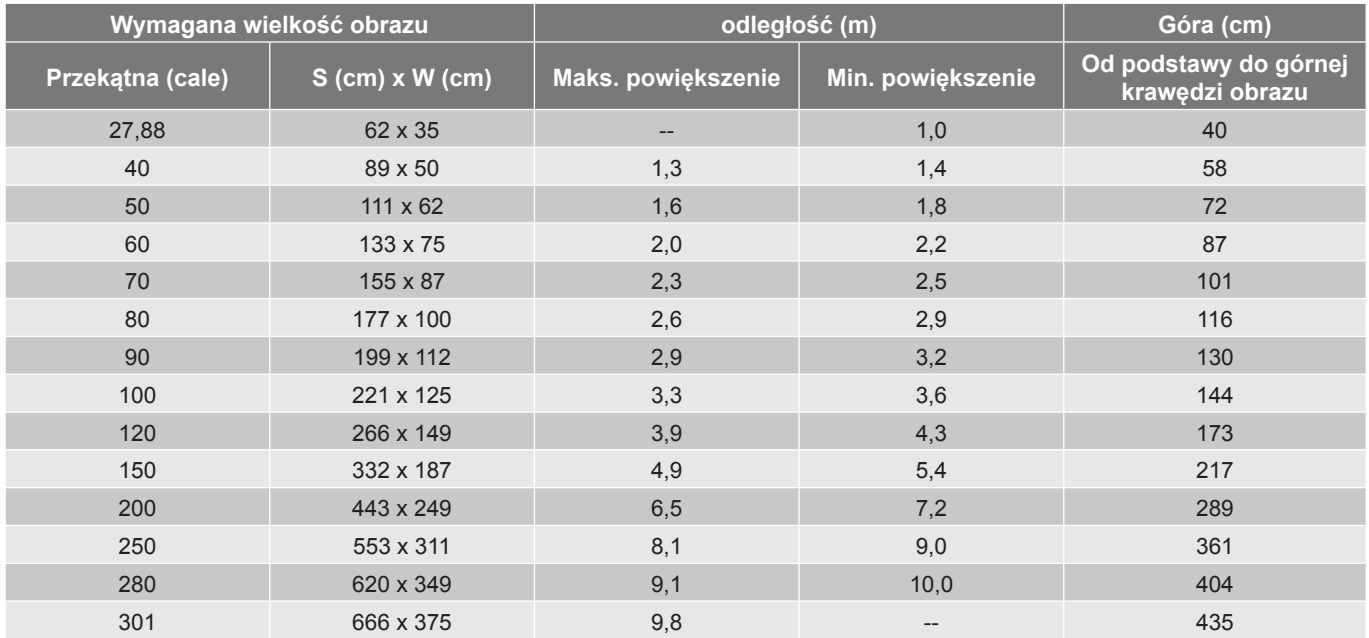

 **Uwaga:** *Współczynnik powiększenia 1,1x.*

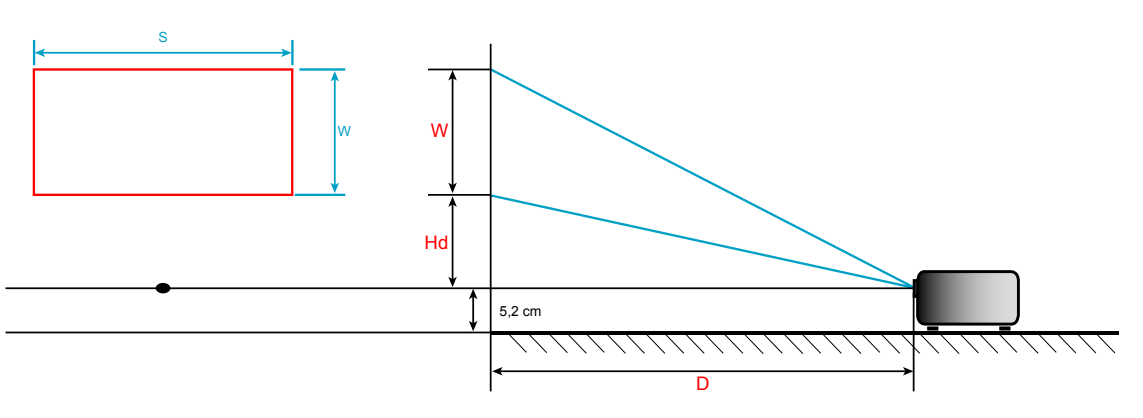

### <span id="page-44-0"></span>**Wymiary projektora i instalacja zaczepu sufitowego**

- 1. Aby zapobiec uszkodzeniu projektora należy używać zestawu do montażu sufitowego Optoma.
- 2. W celu zastosowania zestawu do montażu sufitowego innych firm należy upewnić się, że śruby do połączenia zestawu z projektorem spełniają następujące specyfikacje:
- Typ śruby: M4\*3
- Minimalna długość śruby: 10mm

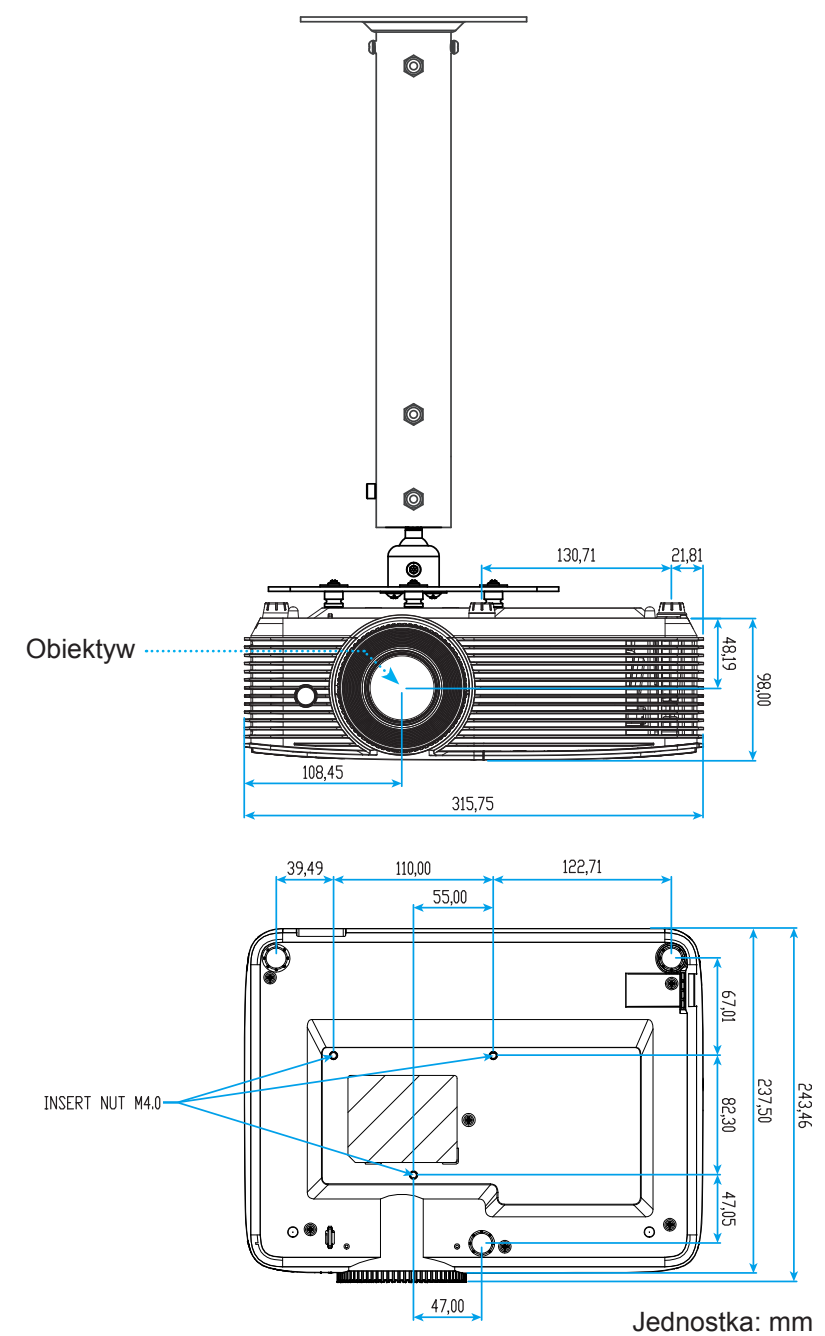

 **Uwaga:** *Należy pamiętać, że uszkodzenie spowodowane nieprawidłową instalacją spowoduje unieważnienie gwarancji.*

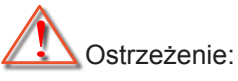

- Po zakupieniu zestawu do montażu sufitowego z innej firmy należy sprawdzić, czy używany jest prawidłowy rozmiar śruby. Rozmiary śrub zależą od grubości płyty montażowej.
- Należy zachować co najmniej 10 cm odstępu pomiędzy sufitem i dolną częściąprojektora.
- Należy unikać instalowania projektora w pobliżu źródła ciepła.

## <span id="page-45-0"></span>**Kody pilota 1**

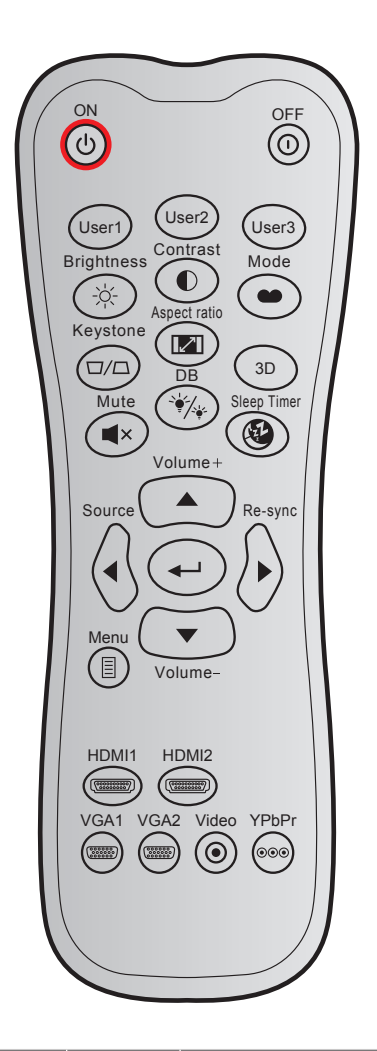

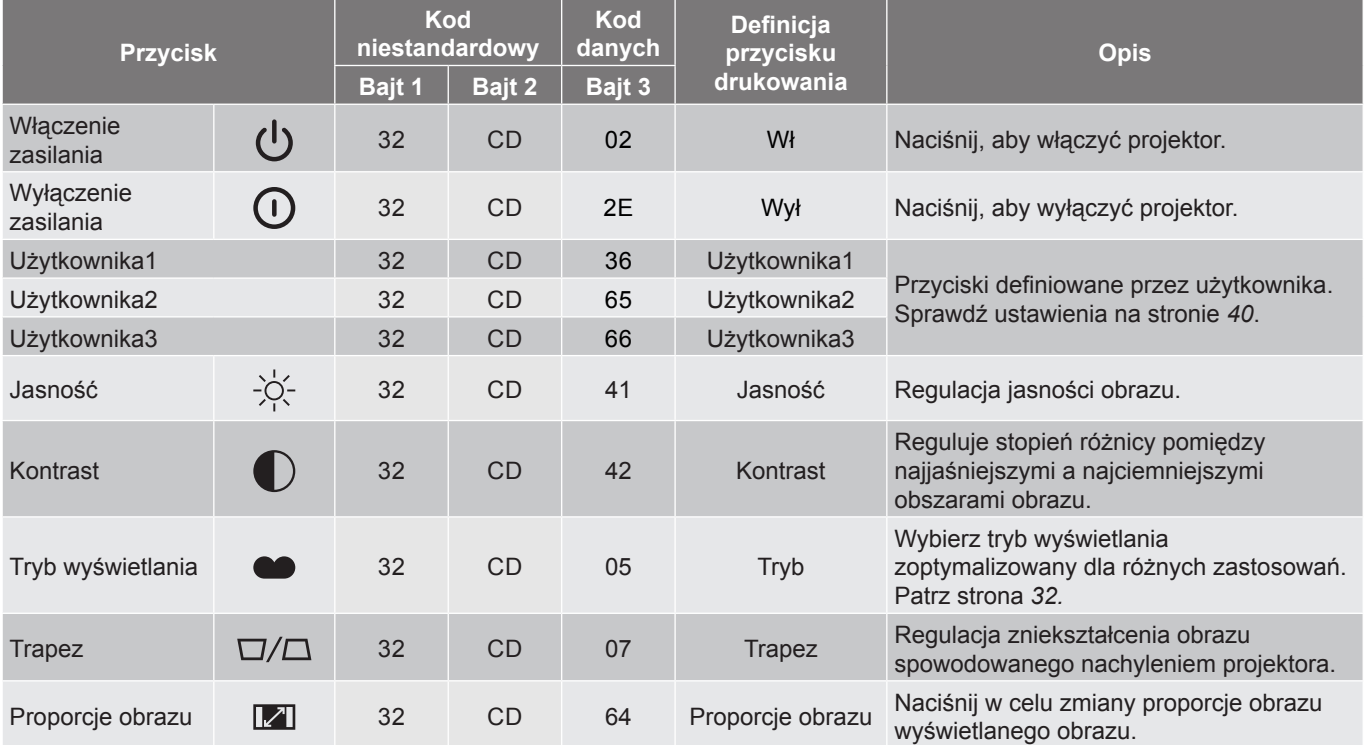

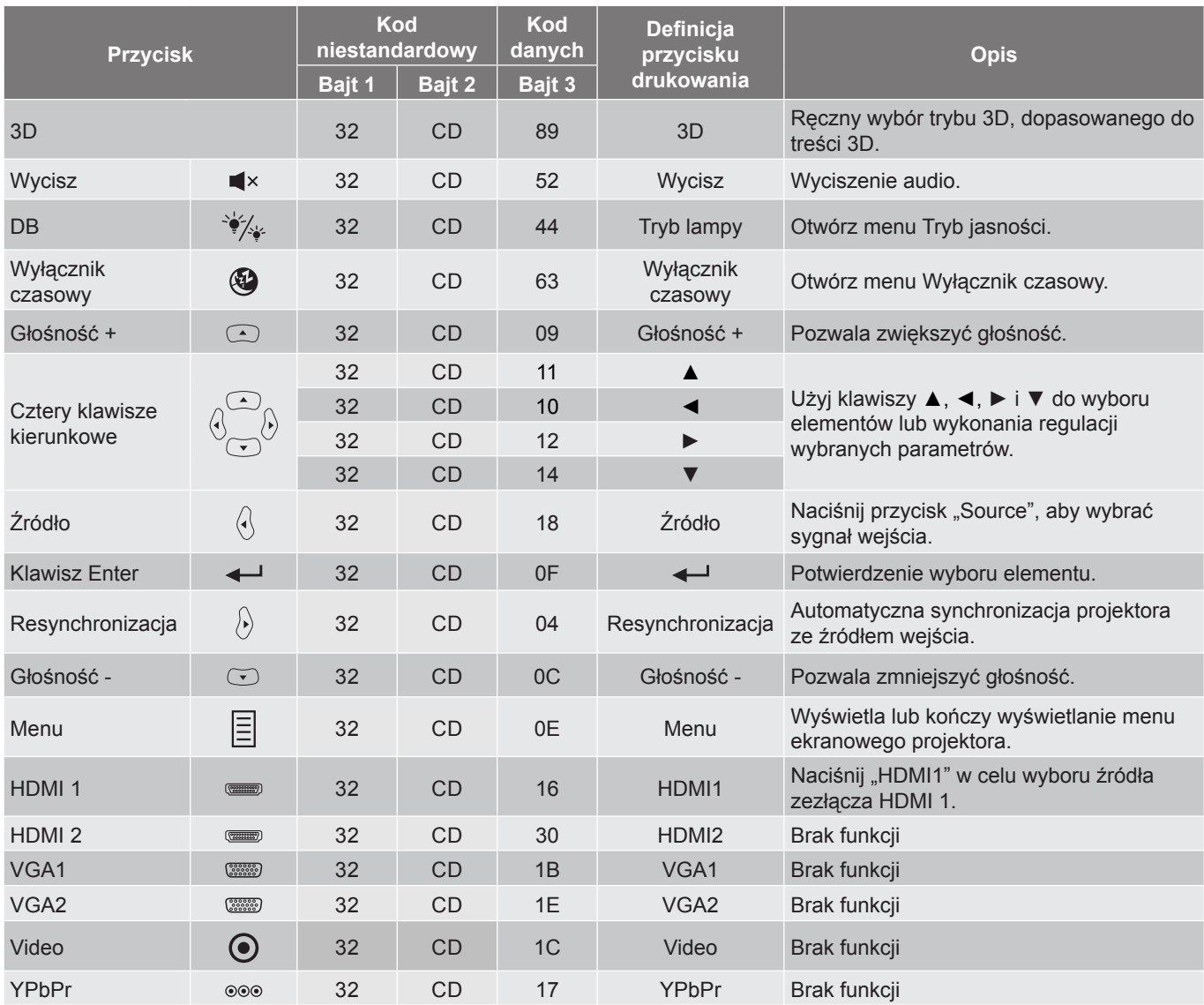

## <span id="page-47-0"></span>**Kody pilota 2**

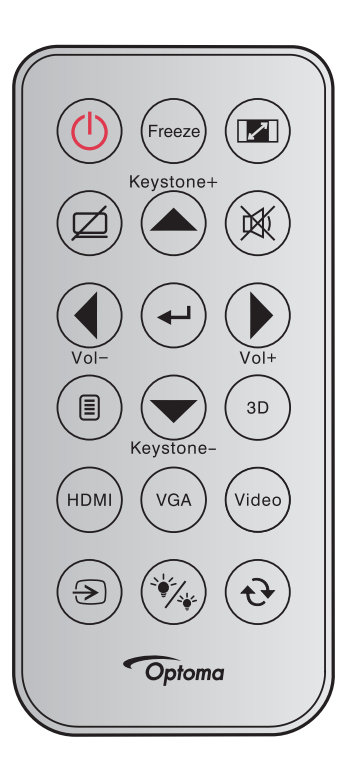

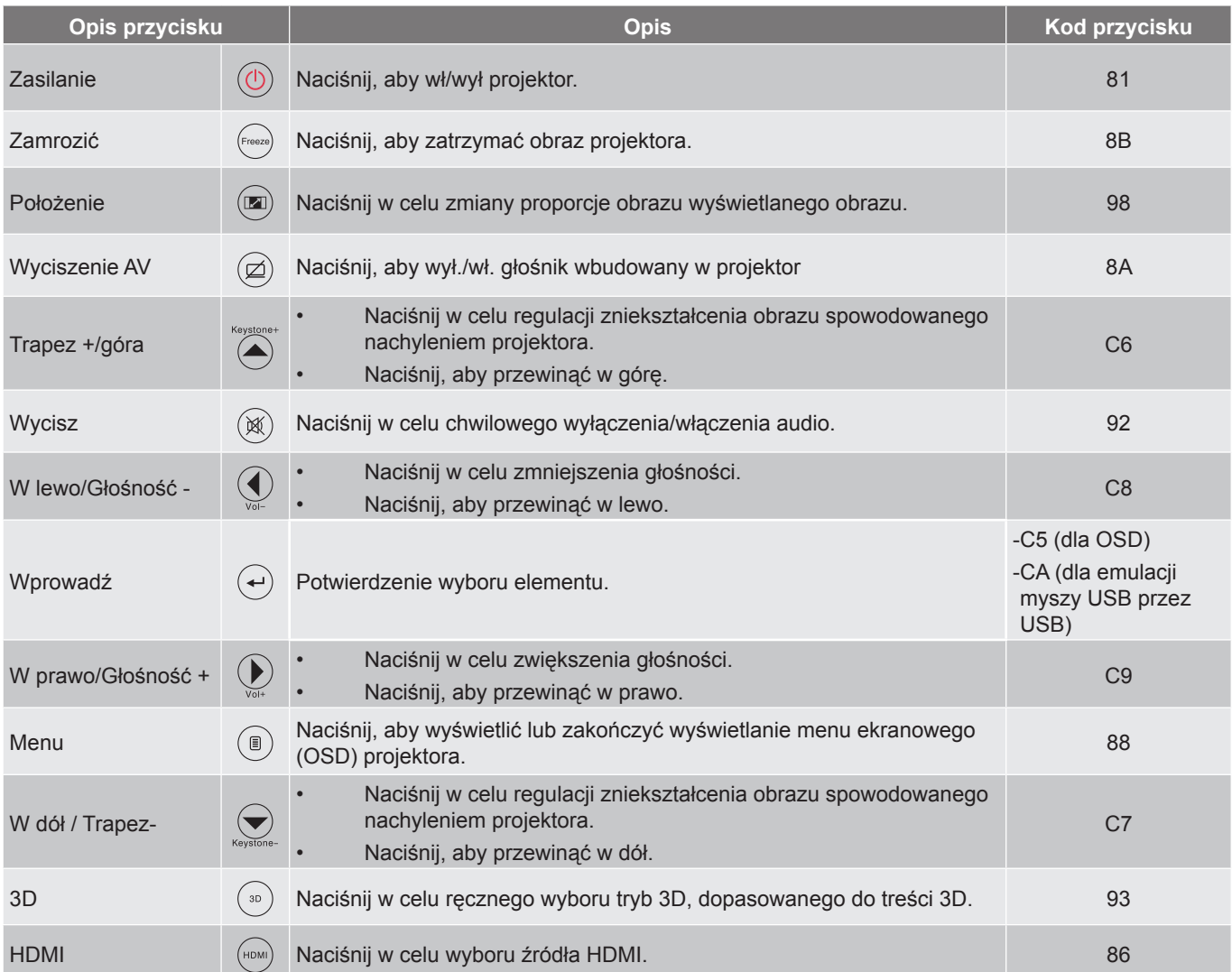

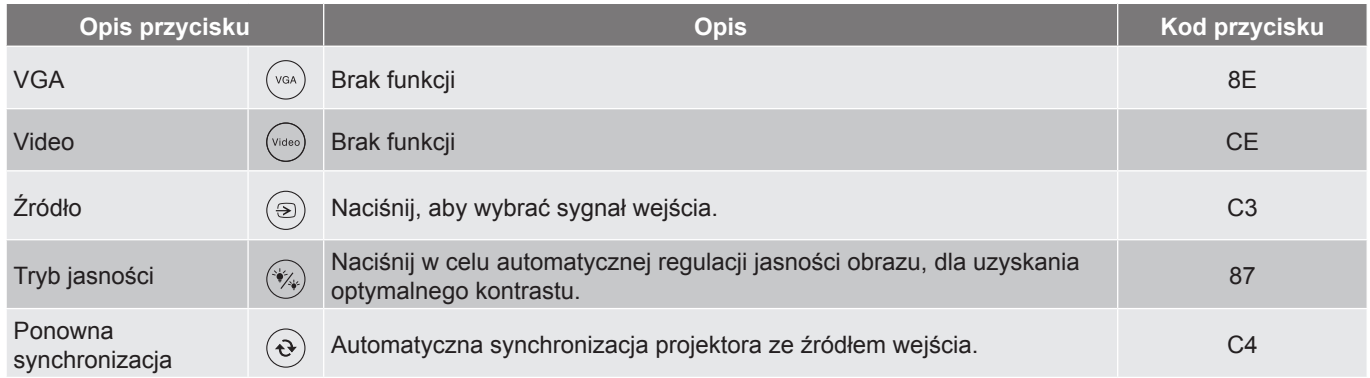

## <span id="page-49-0"></span>**Rozwiązywanie problemów**

Po wystąpieniu problemów z działaniem projektora należy sprawdzić następujące informacje. Jeśli problem utrzymuje się należy skontaktować się z lokalnym dostawcą lub z punktem serwisowym.

#### **Problemy związane z obrazem**

*Brak obrazu na ekranie.*

- Sprawdź czy są prawidłowo i pewnie połączone wszystkie kable i połączenia zasilania, zgodnie z opisem w części "Instalacja".
- Upewnij się, że szpilki złącza nie są wygięte lub złamane.
- \* Sprawdź, czy lampa projektora została prawidłowo zainstalowana. Sprawdź część "Wymiana lampy".
- Upewnij się, że nie jest włączona funkcja "Wyciszenie".
- *Brak ostrości obrazu*
	- Wyreguluj ostrość pokrętłem na obiektywie projektora.
	- Upewnij się, że ekran projekcji znajduje się w wymaganej odległości od projektora. (Patrz strona *[44](#page-43-1)*).

*Rozciągnięty obraz przy wyświetlaniu tytułu DVD w formacie 16:9*

- Podczas odtwarzania anamorficznego DVD lub DVD 16:9, projektor pokaże najlepszy obraz w formacie 16:9, po stronie projektora.
- Podczas odtwarzania tytułu DVD w formacie LBX, należy zmienić format na LBX w menu OSD projektora.
- Podczas odtwarzania tytułu DVD w formacie 4:3, należy zmienić format na 4:3 w menu OSD projektora.
- Należy ustawić format wyświetlania odtwarzacza DVD na proporcje obrazu 16:9 (szeroki).
- *Obraz za mały lub za duży*
	- Wyreguluj położenie dźwigni zoom na projektorze.
	- Przysuń lub odsuń projektor od ekranu.
	- Naciśnij "Menu" w panelu projektora, przejdź do "Ekran-->Proporcje obrazu". Wypróbuj inne ustawienia.
- *Nachylone boki obrazu:*
	- Jeśli to możliwe należy zmienić pozycję projektora, aby znajdował się na środku ekranu i poniżej ekranu.
	- Do regulacji użyj "Ekran-->Trapez" z OSD.
- *Odwrócony obraz*
	- Wybierz "Konfiguracj-->Projekcja" z OSD i wyreguluj kierunek projekcji.
- *Zamazany, podwójny obraz*
	- Naciśnij przycisk "3D" i przełącz na "Auto", aby uniknąć efektu rozmazanego, podwójnego obrazu 2D.

#### *Dwa obrazy w formacie side-by-side (obok siebie)*

Naciśnij przycisk "3D" i przełącz na "Tryb SBS", gdy sygnałem wejścia jest HDMI 1.3 2D (1080i sideby-side).

### *Brak wyświetlania obrazu w 3D*

- Sprawdź, czy nie jest rozładowana bateria okularów 3D.
- Sprawdź, czy są włączone okulary 3D.
- Gdy sygnałem wejścia jest HDMI 1.3 2D (1080i połowiczne side-by-side), naciśnij przycisk "3D" i przełącz na "Tryb SBS".

#### **Inne problemy**

*Projektor przestaje reagować na wszystkie elementy sterowania*

- Jeśli to możliwe, wyłącz projektor, a następnie odłącz przewód zasilający i przed ponownym podłączeniem zasilania zaczekaj, co najmniej 20 sekund.
- *Przepaliła się lampa generując trzaskający dźwięk*
	- Po osiągnięciu przez lampę końca żywotności, może się ona przepalić generując wysoki, trzaskający dźwięk. W takim przypadku, projektor nie włączy się dopóki nie zostanie wymieniona lampa.

#### **Problemy związane z pilotem zdalnego sterowania**

 $\boxed{?}$ *Jeśli pilot zdalnego sterowania nie działa*

- Sprawdź, czy kąt działania pilota zdalnego sterowania mieści się w zakresie ±15°, w odniesieniu do odbiornika podczerwieni w projektorze.
- Upewnij się, że pomiędzy pilotem zdalnego sterowania a projektorem nie ma żadnych przeszkód. Przesuń się na odległość 6 m (20 stóp) od projektora.
- Upewnij się, że prawidłowo włożone są baterie.
- Baterie po ich wyczerpaniu należy wymienić.

## <span id="page-51-0"></span>**Wskaźnik ostrzeżeń**

Kiedy zapalą się lub migają wskaźniki ostrzeżenia (patrz poniżej), projektor zostanie automatycznie wyłączony:

- \* Wskaźnik LED "Lampa" świeci czerwonym światłem i miga czerwonym światłem wskaźnik "Wł/ Czuwanie".
- Wskaźnik LED "Temperatura" świeci światłem czerwonym i miga czerwonym światłem wskaźnik "Wł/ Czuwanie". Oznacza to przegrzanie projektora. W normalnych warunkach, projektor można ponownie włączyć.
- Wskaźnik LED "Temperatura" miga światłem czerwonym i miga czerwonym światłem wskaźnik "Wł/ Czuwanie".

Odłącz przewód zasilający od projektora, zaczekaj 30 sekund i spróbuj ponownie. Jeśli wskaźnik ostrzeżenia zaświeci się lub zacznie migać ponownie, skontaktuj się z najbliższym punktem serwisowym w celu uzyskania pomocy.

#### **Komunikat świateł LED**

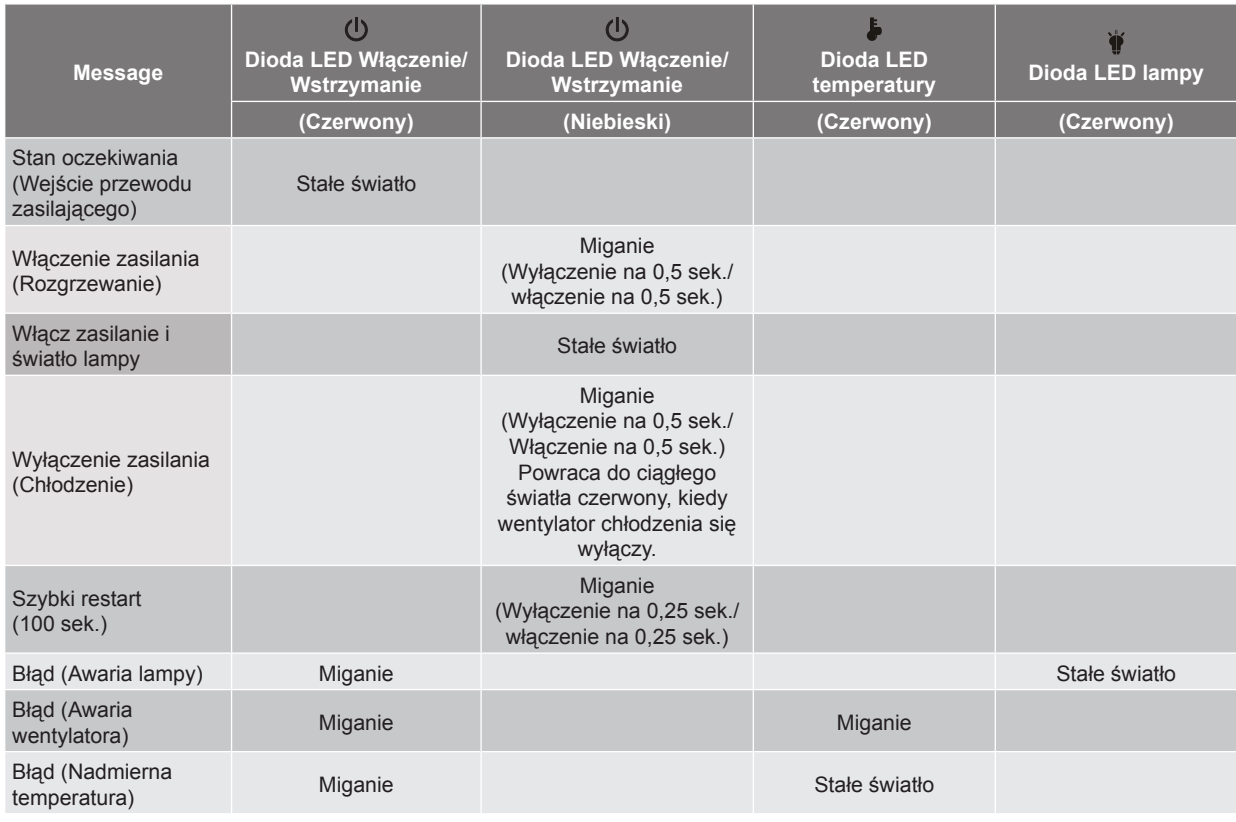

#### Wyłączenie zasilania:

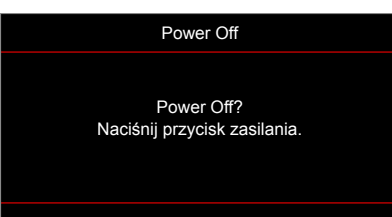

Ostrzeżenie o lampie:

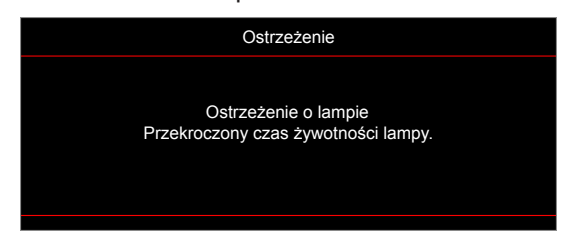

Ostrzeżenie o temperaturze:

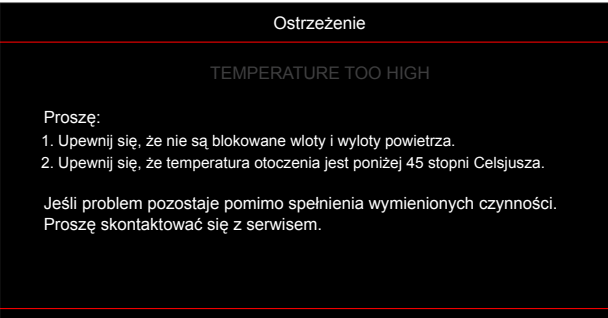

Awaria wentylatora:

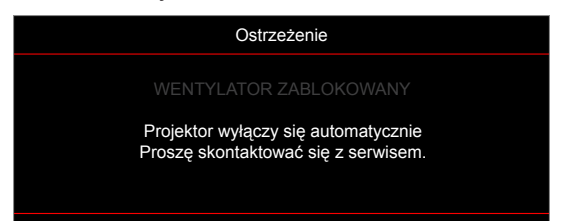

Poza zakr. wyświetl:

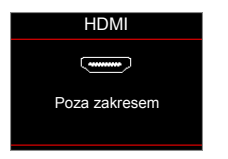

Ostrzeżenie o wyłączaniu zasilania:

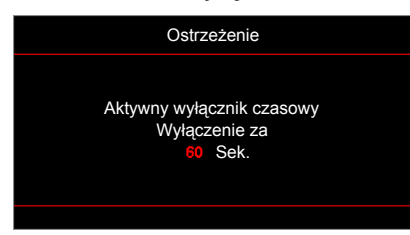

Alarm timera zabezpieczenia:

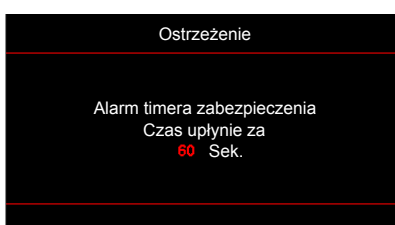

## <span id="page-53-0"></span>**Specyfikacje**

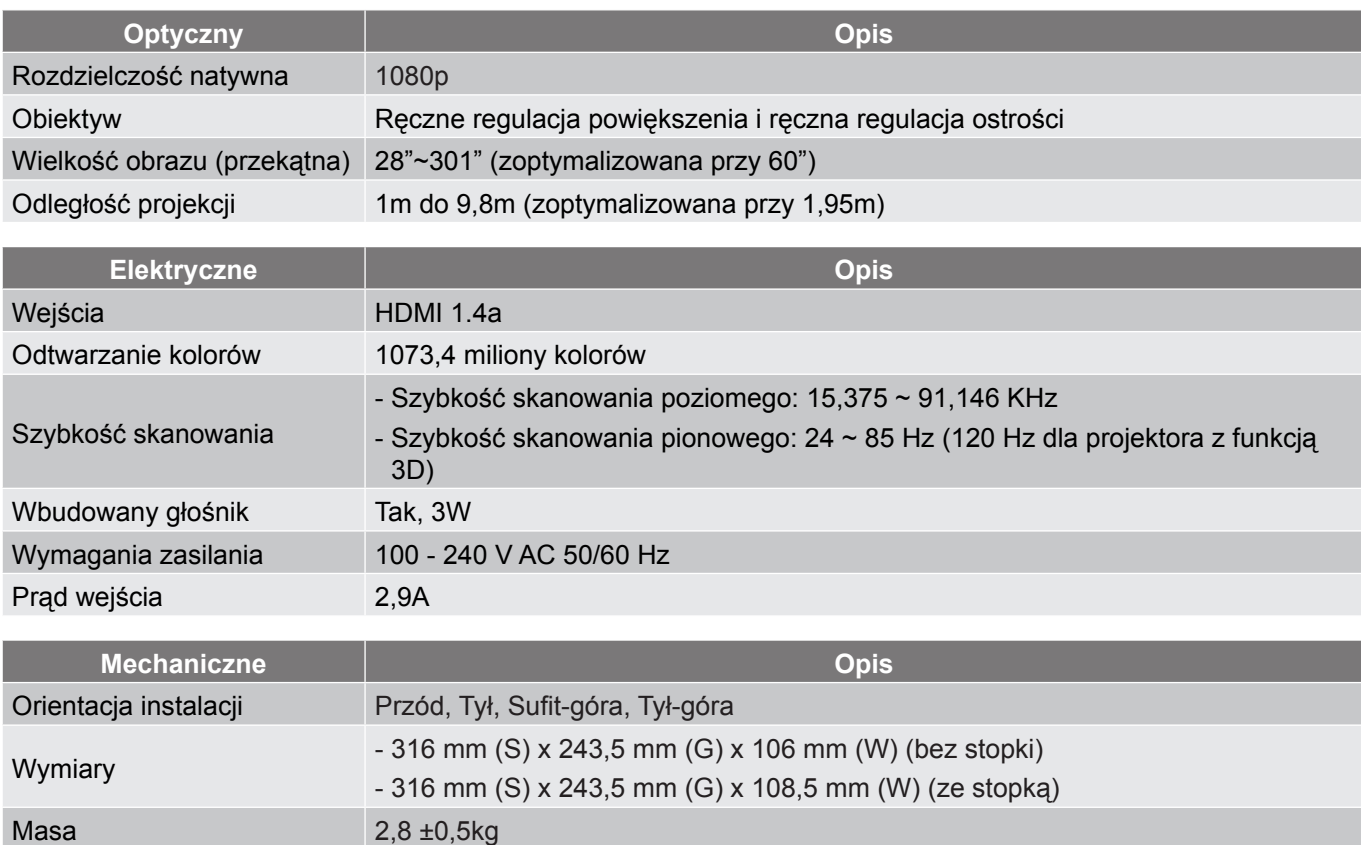

 **Uwaga:** *Wszystkie dane techniczne mogą zostać zmienione bez powiadomienia.*

Warunki środowiska Praca w 5 ~ 40°C, wilgotność 10% do 85% (bez kondensacji)

## <span id="page-54-0"></span>**Ogólnoświatowe biura Optoma**

W celu uzyskania naprawy lub pomocy technicznej należy skontaktować się z biurem lokalnym.

#### **USA**

47697 Westinghouse Drive, **888-289-6786**<br>Fremont, CA 94539, USA [8] 510-897-8601 Fremont, CA 94539, USA www.optomausa.com services@optoma.com

#### **Canada**

47697 Westinghouse Drive, **(888-289-6786**<br>Fremont, CA 94539, USA [8] 510-897-8601 Fremont, CA 94539, USA<br>www.optomausa.com

#### **Latin America**

### 47697 Westinghouse Drive. **6 888-289-6786** Fremont, CA 94539, USA 510-897-8601

#### **Europe**

Unit 1, Network 41, Bourne End Mills Hemel Hempstead, Herts, HP1 2UJ, United Kingdom (1+44 (0) 1923 691 800 www.optoma.eu - Fight +44 (0) 1923 691 888 Service Tel: +44 (0)1923 691865

## **Benelux BV**<br>Randstad 22-123

The Netherlands www.optoma.nl

#### **France**

Bâtiment F 81-83 avenue Edouard Vaillant 92100 Boulogne Billancourt, France

#### **Spain**

 $C/\text{José Hierro. } 36 \text{ Of. } 1 \text{C}$   $($  +34 91 499 06 06 28522 Rivas VaciaMadrid, +34 91 670 08 32 Spain

## **Deutschland**<br>Wiesenstrasse 21 W

Germany info@optoma.de

#### **Scandinavia**

Lerpeveien 25 3040 Drammen Norway

PO.BOX 9515 3038 Drammen Norway

#### **Korea**

WOOMI TECH.CO.,LTD. **(** +82+2+34430004 4F, Minu Bldg.33-14, Kangnam-Ku, F +82+2+34430005 Seoul, 135-815, KOREA korea.optoma.com

**& services@optoma.com** 

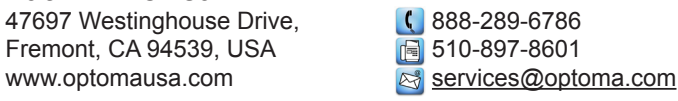

S service@tsc-europe.com Shanghai, 200052, China www.optoma.com.cn

Randstad 22-123<br>1316 BW Almere (1988) 1316 820 820 8316 848 9052 **1** +31 (0) 36 548 9052

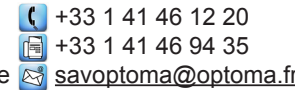

 $\binom{1 + 49 (0) 211 506 6670}{ }$ D40549 Düsseldorf, **Fig. 149 (0) 211 506 66799** 

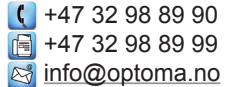

#### **Japan**

東京都足立区綾瀬3-25-18 株式会社オーエス info@os-worldwide.com コンタクトセンター: 0120-380-495

## **Taiwan**

12F., No.213, Sec. 3, Beixin Rd., +886-2-8911-8600 Xindian Dist., New Taipei City 231,  $\boxed{6}$  +886-2-8911-6550 Taiwan, R.O.C. services@optoma.com.tw www.optoma.com.tw asia.optoma.com

#### **Hong Kong**

Unit A, 27/F Dragon Centre, 79 Wing Hong Street, +852-2396-8968 Cheung Sha Wan,  $\sqrt{2}$  +852-2370-1222 Kowloon, Hong Kong www.optoma.com.hk

#### **China**

5F, No. 1205, Kaixuan Rd., **(** +86-21-62947376 Changning District  $\boxed{4} +86-21-62947375$ 

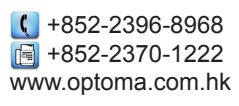

## www.optoma.com